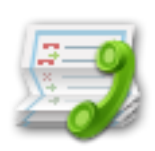

# إنـشـاء مـشـروع دليل هاتف باستخــدام

# Sql Server - Linq - Crystal Report

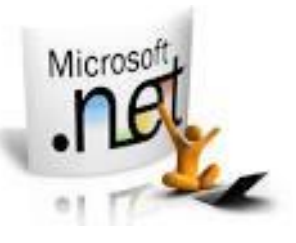

جمع وتصميم **Kslawy**

إعداد **Dreamsdotnet**

عضوي مهتدي فيجوال بيسك لكل العرب

**<http://vb4arb.com/vb/forum.php>**

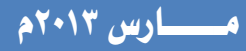

قد سمع الجميع عن هذه التقنية، وربما البعض قد استخدمها أيضاً، ولكن باعتقادي أنها غير مستخدمة بشكل كبير في عالم البرمحة **اؾعربقة**!

Linq تقنية استعلام عن البيانات بأشكال كثيرة، ولي*ست محصو*رة في التعامل مع قواعد البيانات فقط. تجد فيها السهولة والقوة في آن واحد، تخلو من التعقيدات، وتختصر الكود البرمجي، تصبح جداول وأعمدة قاعدة البيانات فئات وخصائص، يتم التعامل معها من كود لغة البرمجة المستخدمة....

**ؾو ـظرـا ؾفذا اؾؽود، عؾى اػمراض أن** (Person (**ػكة داخل ادلشروع**:

label1.Text = Person.Name; textBox1.Text = Person.Age;

**أو فذا اؾؽود**:

Person.Name = "Abd Allah"; Person.Age =  $40;$ 

 \***أترك ؾك ؽمابة ؽود** sql **جلؾب اؾلقاـات ؿن اجلدول وادمعراضفا ػي األدوات، أو تغققر ؼقؿفا، ؾمؼارن ذؾك بـػيك**. البعض يرفض هذه الطريقة في التعامل مع قواعد البيانات، وذلك بأنها لا توحي للشخص أنه يتعامل مع قاعدة بيانات، والبعض **قؼول: فؽذا ؿاتت** !sql **ؾغة اؾمعاؿل ؿع ؼواعد اؾلقاـات**.

الزبون لا يهمه الكود وشكلة، ولا التقنيات المستخدمة أو لغة البرمجة، ما يهمه أن يحصل على طلبه، والمبرمج يهمه الإنتاجية

وسرعة البرمجة، كمان أن شكل وترتيب الكود له أهمية كبيرة أيضا، ناهيك عن التصميم وترتيب الأدوات....

لن أطيل الكلام، ودعنا نبدأ مشروع صغير (دليل هاتف)، سوف نضع فيه ما يلزم لمشروع كبير إن شاء الله، فكل مشاريع قواعد

البيانات متشابهة، فقط حجم الم*ش*روع وعدد الشاشات هما الفرق.

#### سوف يحتوى مشروعنا على ما يلي**:**

- **.1 منوذج ؾميهقل اؾدخول**.
- **.2 منوذج إلضاػة ؿيمىدم**.
- **.3 منوذج حلذف / إقؼاف ؿيمىدم**.
- **.4 منوذج ؾمعدقل ادم ادليمىدم وؽؾؿة ادلرور**.
- 0 . تبويب (أو لسان) لإدخال (اسم ورقم / أرقام هاتف في الدليل).
	- **.6 تلوقب ؾمعدقل اؾلقاـات )ادم، رؼم / أرؼام اؾفاتف(**.
	- **.7 تلوقب حلذف اؾلقاـات )ادم، رؼم / أرؼام اؾفاتف(**.
		- **.8 تلوقب الدمعراض اؾلقاـات**.

#### **ؾـؾؼي ـظرة عؾى ؼاعدة اؾلقاـات، دوف ـوماج ؾؾهداول اؾماؾقة :**

- **جدول ؾؾؿيمىدؿني**.
	- **جدول ؾألدؿاء**.
- **جدول ألرؼام اؾفواتف**.

#### ج*دول المستخدمين سو*ف يحتوى على الأعمدة:

- **عؿود ؾالدم**.
- **عؿود ؾؽؾؿة ادلرور**.
- **عؿود فل ادليمىدم ؿدقر**.
- **•** عمود هل المستخدم مفعل.

#### جدول الاسماء سوف يحتوى على الأعمدة**:**

- **االدم**.
- **اؾعـوان**.
- **ؿالحظات**.

#### جدول أرقام الهواتف سوف يحتوي على الأعمدة**:**

- **رؼم اؾشىص. )عالؼة(**
	- **رؼم اؾفاتف**.
- \* **ػي ؽل جدول دوف قؽون فـاؾك حؼل** ID **خواصه: ؿػماح أدادي وترؼقم تؾؼائي**.

**ـلدأ ؿشروع جدقد بادم**(TelephoneBook (**، أول ؿا دـؼوم به فو عؿل ؼاعدة اؾلقاـات، ـموجه ؾؾـ** Bar Menu **وـىمار**:

- Project
- Add New Item

#### (PhoneBookDB).**ادؿه ؾقؽن ،** LINQ To SQL Classes**ـىمار ثم**

\***ميؽــا ػعل ذؾك ؿن** Explorer Solution **أقضا،ً بمودقد ادلشروع ثم اؾضغط باؾزر األمين ؿن اؾػأرة واخمقار**:

- Add
- New Item

التبويب الذي ظهر أمامنا بعد إضافة العنصر يبدو فارغاً ولا يحتوى *س*وى:

The Object Relational Designer allows you to visualize data classes in your code.

Create data classes by dragging items from Server Explorer or Toolbox onto this design surface.

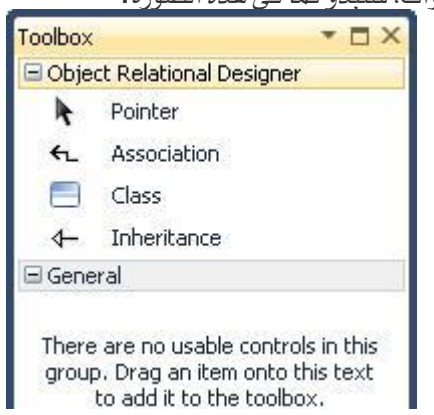

#### **ـىمار** Toolbox **ؾمطاؾعـا ـاػذة األدوات، دملدو ؽؿا ػي فذه اؾصورة**:

هذ*ه الأدو*ات الخاصة بالفئة (محتوى البيانات)، ن*سحب منه*ا أداة Class ونضعها على المصمم:

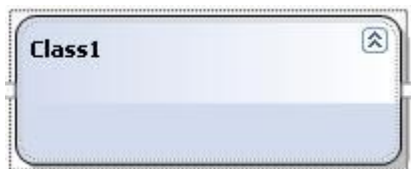

الآن لو ضغطنا مرتين بالفأرة على كلمة Class1 سيتم تمكيننا من تحرير الاسم**:** 交 Class1

نغير الاسم لـ Users ثم نضغط Enter من لوحة المفاتيح. نضغط بالزر الأيمن من الفأرة على الـ Users لنضيف خاصية ح*د*يدة من:

- Add
- Property

الآن نجد الخاصية الجديدة في حالة تحرير الاسم، نكتبID ، ثم من لوحة المفاتيح نضغط Enter مرتين، ليتم اعتماد الاسم

**وإـشاء خاصقة جدقدة ادؿفا**:Username

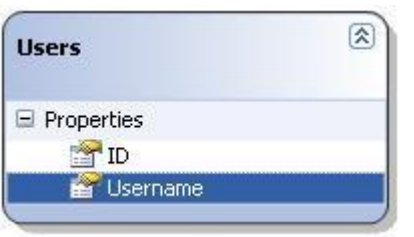

**بعد أن أضػـا خاصقة اؾـ** Username **إؿا أن ـضغط ؿن ؾوحة ادلػاتقح** Enter **ؾقمم إـشاء خاصقة جدقدة، وإؿا أن**  نضغط بالزر الأيمن للفأرة ونختار كما فعلنا أول مرة، لنضيف خاصية اسمها Password وخاصيتين أخريين اسمهما Active:**و**Admin

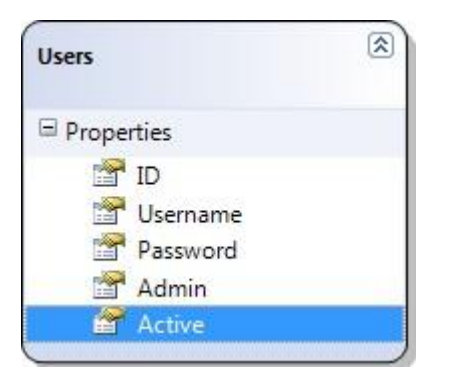

**بؼي عؾقـا أن ـضلط اخلصائص، ـودد** ID **ثم ـضغط** 4F **ؾــمؼل ؾـاػذة** Properties **أو باؾضغط عؾقفا بزر اؾػأرة** 

**األمين ثم اخمقار**Properties **، ؾـهعل خصائص اخلاصقة** ID **ؽؿا قؾي**:

```
Auto Generated Value = True
Auto-Sync = OnInsert
Primary Key = True
Read \overline{0}nly = True
Source = ID
Type = Integer (System.Int32)
```
(خاصية Source مهمة جداً، ف*هي* لتحديد العمود المرتبط من قاعدة البيانات بهذه الخاصية، إذا كان فارغاً سيكون *ه*ناك

**خطأ ػي إـشاء ؼاعدة اؾلقاـات، ؾقمم جتاوز إـشاء فذا اؾعؿود ، وإؽؿال اؾلاؼي**)

**خصائص اخلاصقة**:Username

Source = Username

النوع لن نغير فيه ش*ـيء* لأنه من نوع نص String وهو ما نريد، لكن سيأخذ الحجم الافتراضي من طول النص في قاعدة **اؾلقاـات وفو 4000 حرف، وفذا حهم ؽلقر، ؾذؾك فـاك خاصقة ادؿفا** Type Date Server **متؽــا ؿن حتدقد اؾـوع، دـؽمب ػقفا** (20)nvarchar **ؾـودد طول اؾـص بـ 20 حرف ؽود أؼصى**.

**خصائص اخلاصقة**:Password

```
Source = Password
Server Date Type = nvarchar(20)
```
**خصائص اخلاصقة**:Admin

Source = Admin Type = Boolean (System.Boolean)

**خصائص اخلاصقة**:Active

```
Source = Active
Type = Boolean (System.Boolean)
```
الآن وقد أتممنا هذه الفئة، سننشئ فئة جديدة اسمهاPersons ، فيها هذه الخصائص:

- 1. ID
- 2. Name
- **Address**
- 4. Notes

**خصائص اخلاصقة** ID **جنعؾفا ؽؿا ػي اؾػكة اؾيابؼة )ميؽــا ـيخ اخلاصقة** ID **ؿن اؾػكة** Users **وؾصؼفا ػي اؾػكة اجلدقدة ؾموؿل جؿقل اخلصائص، دون عـاء اؾمغققر(، خصائص اخلاصقة** Name **ؽؿا ػي اؾـ** Username **ؿن اؾػكة اؾيابؼة أقضا،ً اخلاصقة** Address **ػؼط ـزقد ؿن ؼقؿه عدد احلروف ػي خاصقة** Type Date Server **ؾمياوي** 50)nvarchar(**، واخلاصقة** Note **ـغقر ػقفا خاصقة اؾـ** Source **ؾمؽون ـػس االدم، ؽؿا ػعؾـا ػي اؾيابق، وـدع** Type Date Server**ػارغة ؾمؽون ػي أعؾى ؼقؿة وفي 4000 حرف، وال ــيى أـفا ؿن احملمؿل أن تؽون ػارغة )أي ال قمم ادـاد أي ؼقم ؾفا ؿن ادليمىدم(، ؾذؾك ـضلط اخلاصقة** Nullable **ؾمياوي**.True الآن ننشئ فئة حديدة اسمهاPhoneNumbers ، فيها من الخصائص ما يلي **:**  ID **وخصائصفا ؽاؾيابق**. PersonID **وخصائصفا** (32Int.System (Integer = Type **وال ــيى أن ـضلط خاصقة اؾـ** Source **)فذه اخلاصقة ؾؾعالؼة ؿا بني اجلدوؾني(**. Phone **وخصائصفا** (10)nvarchar = Type Date Server **، وال ــيى أقضاً خاصقة اؾـ**.Source الآن نحدد فئة الـ Users ونذهب لنافذة الخصائص لنضع فيمة الخاصية Source بنفس اسم الفئة، وكذلك باقي **اؾػكات**. Source = Users **اخلاصقة** Users: **اؾػكة** Source = Persons **اخلاصقة** Persons: **اؾػكة** Source = PhoneNumbers **اخلاصقة** PhoneNumbers: **اؾػكة**

قد شارفنا على الانتهاء من العمل في قاعدة البيانات، بقي أن نريط جدول الأشخاص مع جدول الأرقم بعلاقة.

**ؾــشئ اؾعالؼة بني ػكة** Persons **وػكة**PhoneNumbers **، وؾؽن ؼلل ذؾك ؾـعرف ؿا في اؾعالؼات**. **ػي بعض األحقان قؽون ؾشىص ؿا أؽنر ؿن رؼم فاتف، ؼد ميؾك اؾشىص ثالث فواتف أو أربعة أو عشرة، ػؾقس فـاك حصر، ؾفذا ال ـيمطقع أن ـضقف خاصقة رؼم اؾفاتف ػي اؾػكة**Persons **، ألـفا بلياطه دوف حتؿل رؼم واحد ػؼط، ػاحلل قؽون**  بإضافة جدول جديد يتم تخزين الأرقام فيه، والسؤال الذي يطرح نفسه الآن هو: كيف لنا أن نميز أن هذا الرقم هو لفلان وهذا **اؾرؼم آلخر؟! اإلجابة في بإـشاء عالؼة بني اجلدوؾني اؾرئقيي وفو** Persons **واؾػرعي وفو** PhoneNumbers **، ؿن**  خلال ربط العمود ID الذي يتم توليده تلقائياً كلما أضفنا اسماً جديداً، بالعمود PersonID والذي من نفس النوع Integer**، بفذا ـؽون ؼد عرػـا أن رؼم اؾفاتف قعود الدم ادليمىدم واؾذي رؼؿه فو ؿىزن ػي حؼل**.PersonID **ؾــشئ اؾعالؼة باؾموجه ؾـاػذة األدوات وحتدقد األداة**:Association

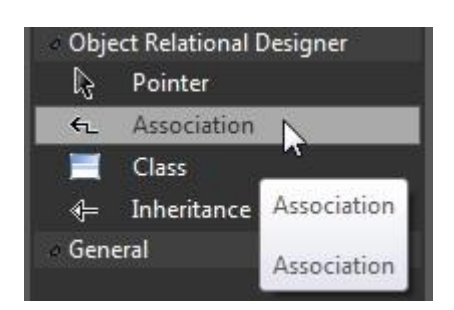

**ثم اؾـؼر ؿرة عؾى اؾػكة** Persons **واؾموجه ؾؾػكة** PhoneNumbers **واؾـؼر عؾقفا أقضاً ؿرةً واحدة،ً ؾـرى فذه اؾـاػذة**:

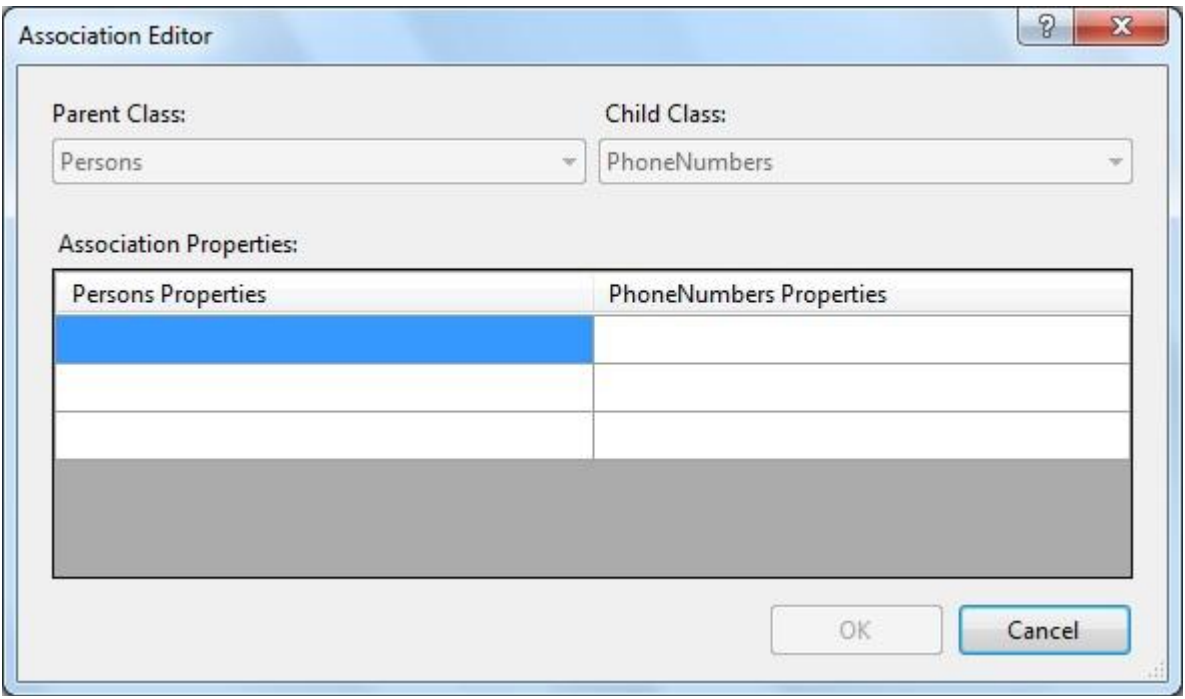

**ـىمار ؿن اؾعؿود األول ػي اجلدول ؿن فذه اؾـاػذة، عؿود** ID **وؿن اؾعؿود اؾناـي ـىمار عؿود**:PersonID

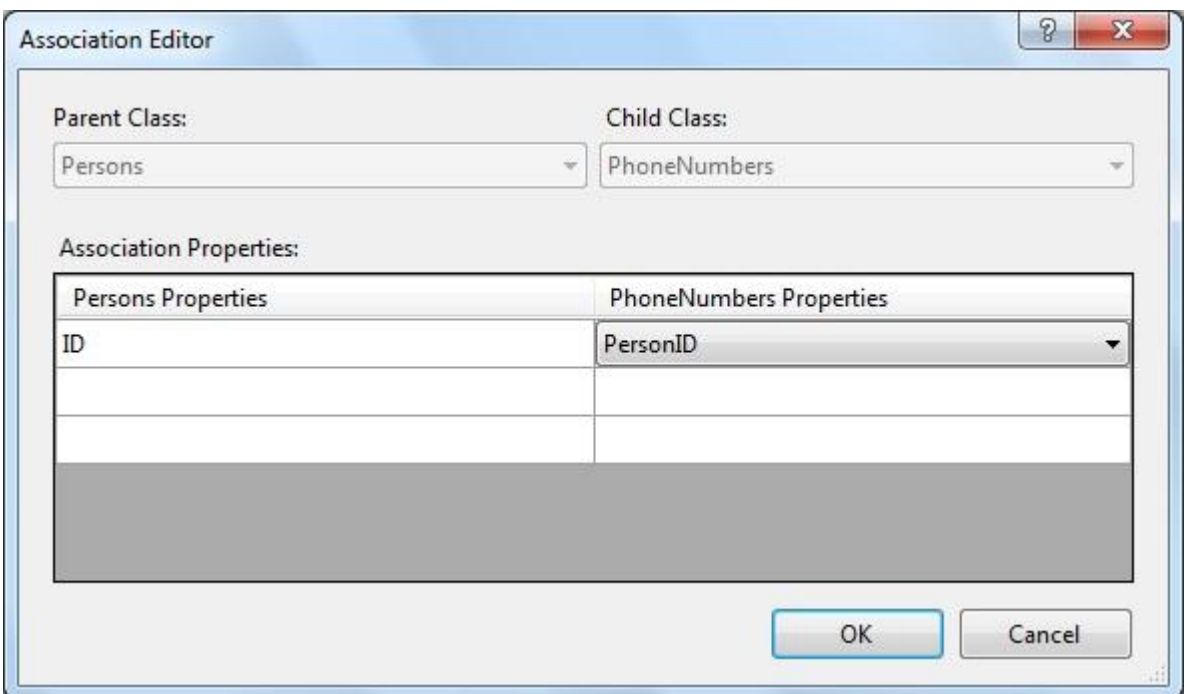

ثم موافق ليبدو الجدولين أو الفئتين كما يل*ي*:

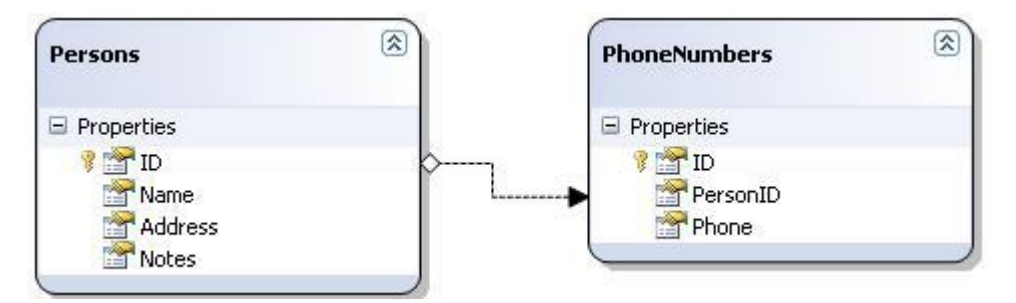

**اآلن ـضغط بزر اؾػأرة األمين عؾى ؿؽان ػارغ ػي ادلصؿم وـىمار**Properties **، ػي خاصقة** Context Namespace**ـضع اؾؼقؿة**DB **، وػي خاصقة** Namespace Entity **ـضع اؾؼقؿة** DB **أقضا،ً وخاصقة** Name**جنعؾفا**PhoneBookDB **، ثم خاصقة** Connection **ـىمار ؿـفا** New **ؾمطاؾعـا فذه اؾـاػذة**:

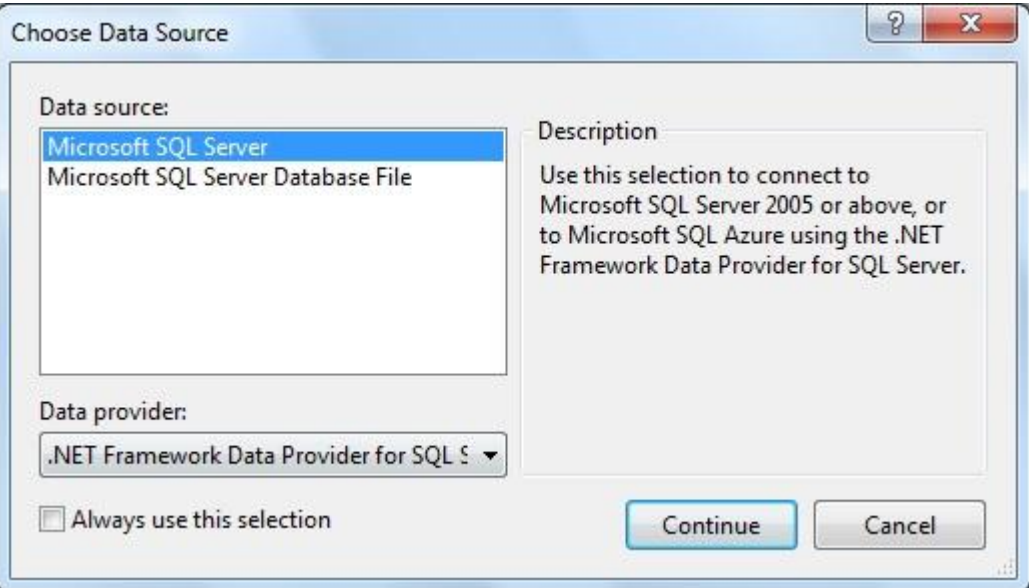

**ـىمار ؿـفا األول وفو**Server SQL Microsoft **، ثم** Continue **ؾـرى**:

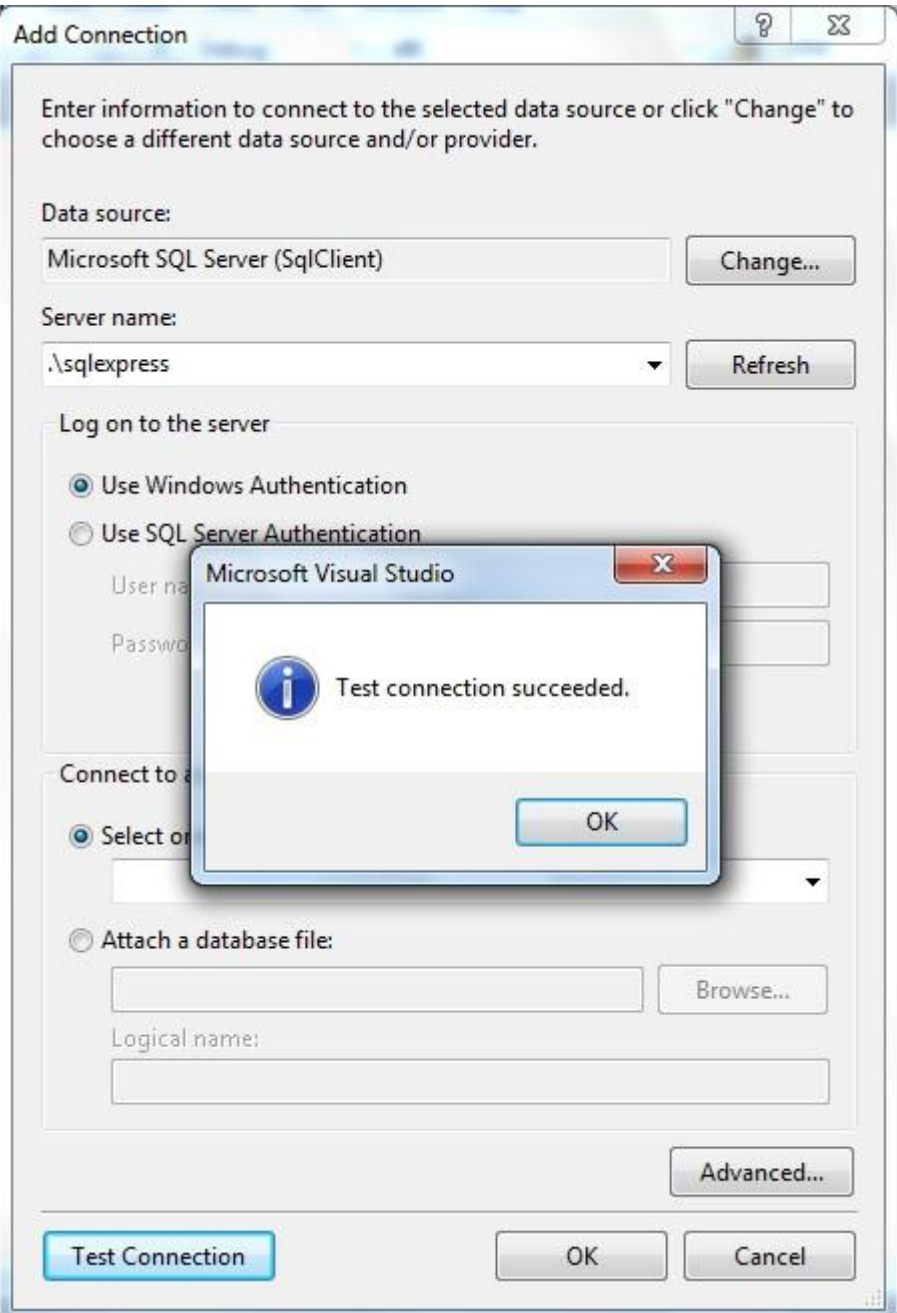

**ـؽمب ػي اؾـ** Combobox **اؾمابع ؾـ**sqlexpress\. :name Server **، ثم ـىملر اإلتصال باؾضغط عؾى زر** Connection Test**، ػإن جنح ـضغط**OK **، وإال ـراجع خدؿة اؾـ**.Server SQL

الآن وقد انتهينا من قاعدة البيانات، نغلق التبويب الخاص بها ثم نذهب لـSolution Explorer ، ونختار منها Form1 لنفتحه في تبويب التصميم، ننقر عليه نقراً مزدوجاً لنذهب لتبويب الكود داخل حدث التحميل، نعرف متغير عام خارج أي حدث**: ؽود** #C

private DB.PhoneBookDB db = new DB.PhoneBookDB();

#### **ؽود** VB

Private db As New DB.PhoneBookDB()

**ؽود** #C

```
public partial class MainForm : Form
\overline{\phantom{a}} {
         public MainForm()
\bar{f} InitializeComponent();
 }
         private DB.PhoneBookDB db = new DB.PhoneBookDB();
         private void MainForm_Load(object sender, EventArgs e)
\bar{f} }
     }
```
**ؽود** VB

Public Class MainForm Private db As New DB.PhoneBookDB() Private Sub MainForm\_Load(ByVal sender As System.Object, ByVal e As System.EventArgs) Handles MyBase.Load End Sub End Class

إلى الآن لم ننشئ قاعدة البيانات، لعمل ذلك نكتب في حدث التحميل**:** 

**ؽود** #C

```
if(!db.DatabaseExists())
     try
\{ db.CreateDatabase();
 }
     catch (Exception ex) { MessageBox.Show(ex.Message, "خطأ", MessageBoxButtons.OK, 
MessageBoxIcon.Error); return; }
```
**ؽود** VB

```
If Not db.DatabaseExists() Then
     Try
        db.CreateDatabase()
    Catch ex As Exception
        MessageBox.Show(ex.Message, "خطأ", MessageBoxButtons.OK, 
MessageBoxIcon.Error)
        Exit Sub
    End Try
End If
```
اختبرنا ما إذا لم تكن قاعدة البيانات موجود، وعلى ذلك يتم إنشائها أو الخروج من الإجراء. إن حصل خطأ وقد يكون ذلك ب*سبب* أن خدمة SQL Server متوقفة أو أننا لم نكمل خاصية الـ Source للفئات وخصائصها، فإن كانت الأخرى، كما قلنا سيتم إنشاء قاعدة البيانات، ولكن بتجاوز الفئة أو الخاصية التي لم يكتب قيمة لها في الـSOUICC ، فإن أردنا حذف قاعدة

**اؾلقاـات ـؽمب**:

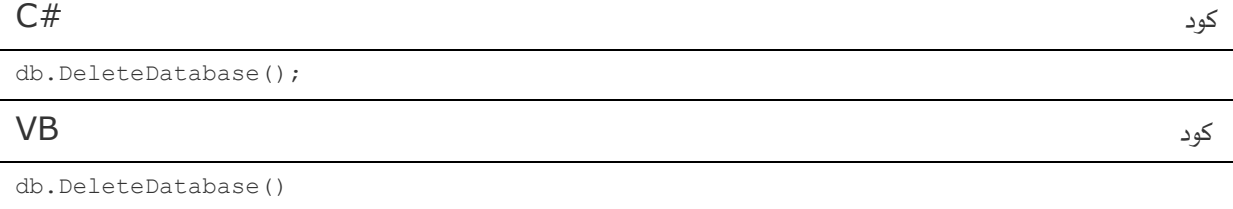

9

**ـعؿل تشغقل ؾؾلرـاؿج ؾقمم إـشاء ؼاعدة اؾلقاـات، ثم ـعود ؾػمح ػكة ؿوموى اؾلقاـات ؿن** Explorer Solution **واؾمي**  اسميناهااPhoneBookDB.dbm ، لتربط قاعدة البيانات مع محتوى البيانات، في أي مكان فارغ من المصمم نختار بعد **اؾضغط بزر اؾػأرة األمين**Properties **، ثم ؿن اخلصائص ـىمار** Connection **ثم** New **ثم** Microsoft Server SQL**ثم** Continue **وبعد ذؾك ـؽمب ػي ادم اؾيقرػر**sqlexpress\. **، ثم ـىمار ؼاعدة اؾلقاـات ؿن** 

PhoneBookDB:**ادؿقـافا واؾمي** Select or enter a database name **ؼائؿة**

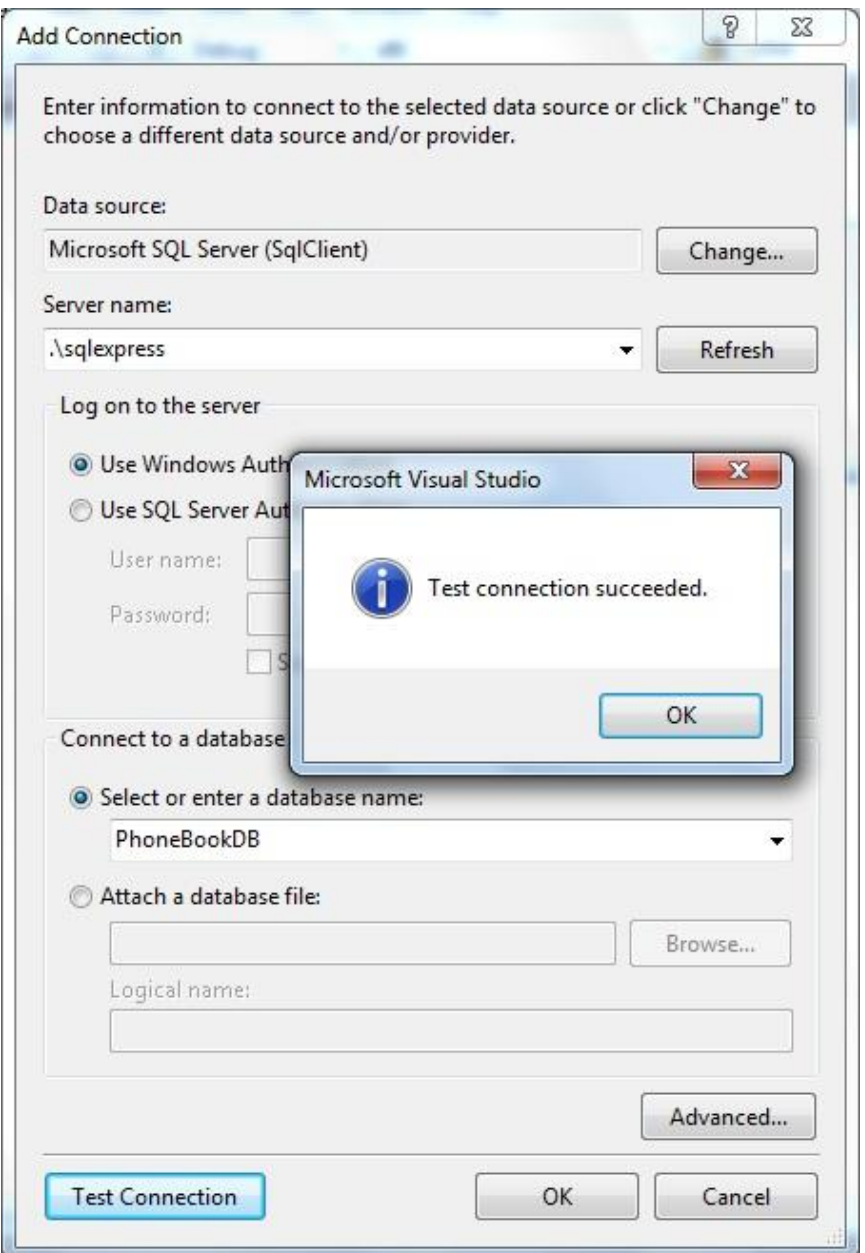

نعود للنموذج بعد أن أتممنا بفضل الله إنشاء فاعدة البيانات وربطها مع الفئة، لنعمل مدير للبرنامج:

**ؽود** #C var users = from d in db.Users where d.Admin select d; **ؽود** VB Dim users = From d In db.Users Where d.Admin Select d

هذه جملة التحديد في تقنية Linq وصيغتها كما رأينا، بعد كملة From نكتب اسم متغير يمثل الجدول الذي نكتب اسمه **بعد ذؾك وفو فـا**Users **، واؾشرط إذا ؽان** Admin **قياوي**True **، ـؼوم بهؾب جؿقع ادليمىدؿني ػي حال ؽان**  المستخدم مدير للبرنامج، فإن كان ينتهي الإجراء وإلا سنعمل مدير افتراضي للبرنامج، لنختبر ذلك**:** 

#### **ؽود** #C

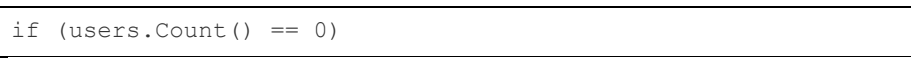

#### **ؽود** VB

If users.Count() = 0 Then End If

إذا كان مجموع القيم المحددة من الجدول تساوى ٠، فهذا يعني أنه لا يوجد مدير، لعمل مدير للبرنامج نكتب بين فكي جملة الشرط السابقة:

#### **ؽود** #C

```
DB.Users admin = new DB.Users();
admin.Username = "Admin";
\alpha<sub>admin</sub>.password = "Admin";<br>admin.password = "Admin";
admin.Admin = true;
admin.Active = true;
```
#### **ؽود** VB

```
Dim admin As New DB.Users
admin.Username = "Admin"
admin.Password = "Admin"
admin.Admin = True
admin.Active = True
```
**ػي اؾيطر األول عرػـا ؿمغقر ؿن اؾػكة**Admin **، ثم بعد ذؾك ادـدـا ؼقم ؾؾىصائص ادلعرػة داخل اؾػكة، ؾًن ؾم قمم حػظ** 

البيانات الت*ى* عملناهـا، لذلك نكمل على الكود السـابق :

**ؽود** #C

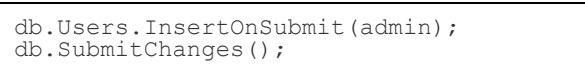

#### **ؽود** VB

db.Users.InsertOnSubmit(admin) db.SubmitChanges()

**ػي اؾيطر األول ادمىدؿـا اإلجراء** InsertOnSubmit **اؾمابع ؾؾىاصقة** Users **وأردؾـا ػي اؾودقطة ادلمغقر اؾذي**  عرف*ت*اه فوق وهو admin ليتم إدخاله بقاعدة البيانات بعد أن نرسل أمر حفظ التغييرات، وأرسلنا التغييرات لقاعدة البيانات db.SubmitChanges()**باؾيطر**

ليتم بذلك حفظ التغييرات. هكذا أنشأنا فاعدة البيانات كمان أنشأنا مدير للبرنامج.

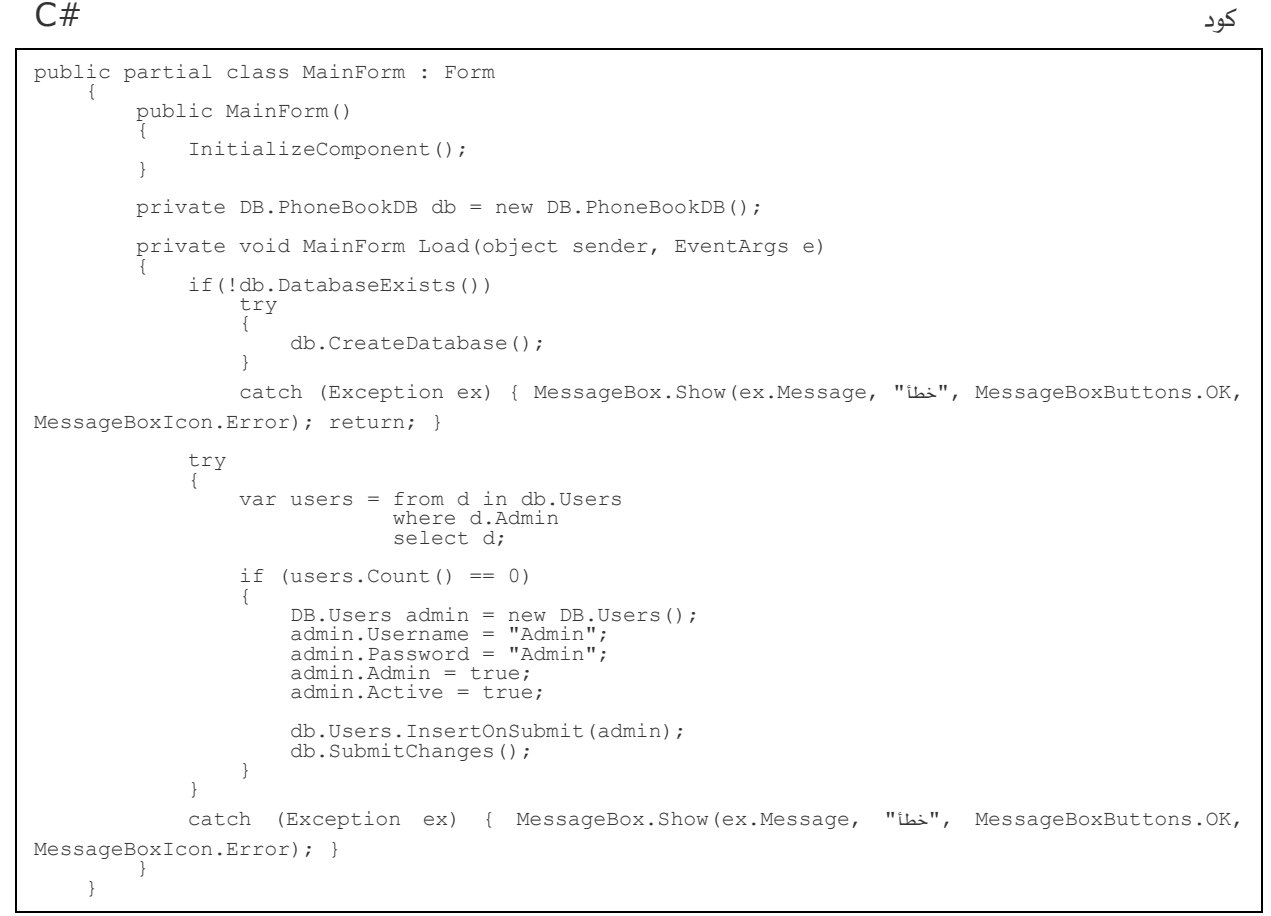

#### **ؽود** VB

```
Public Class MainForm
     Private db As New DB.PhoneBookDB()
     Private Sub MainForm_Load(ByVal sender As System.Object, ByVal e As System.EventArgs) 
Handles MyBase.Load
 If Not db.DatabaseExists() Then
 Try
              db.CreateDatabase()
              Catch ex As Exception
                  MessageBox.Show(ex.Message, "خطأ", MessageBoxButtons.OK, MessageBoxIcon.Error)
                  Exit Sub
             End Try
         End If
 Try
 Dim users = From d In db.Users
 Where d.Admin
                        Select d
              If users.Count() = 0 Then
 Dim admin As New DB.Users
admin.Username = "Admin"
admin.Password = "Admin"
                 admin.Admin = True
                 admin.Active = True
                  db.Users.InsertOnSubmit(admin)
db.SubmitChanges()
 End If
         Catch ex As Exception
             MessageBox.Show(ex.Message, "خطأ", MessageBoxButtons.OK, MessageBoxIcon.Error)
```
**ـعود اآلن ؾمصؿقم اؾـؿوذج، وـضع عؾقه أداة اؾـ** MenuStrip **وأداة اؾـ**TabControl **، ـضلط خاصقة اؾـ** Dock **ألداة اؾـ** TabControl **عؾى اؾؼقؿه**:Fill

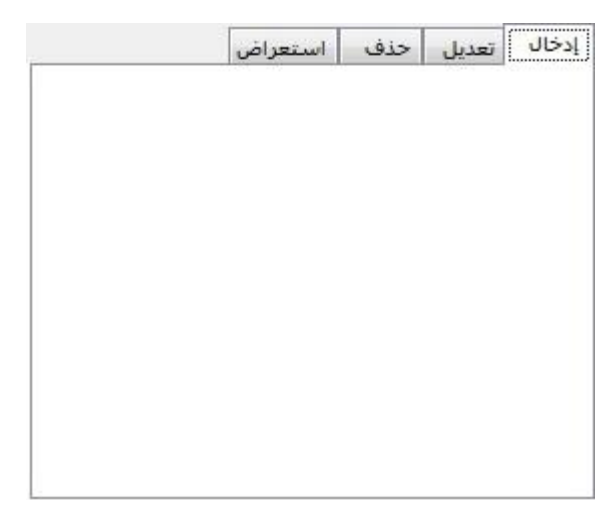

MenuStrip**دموموي ؿا قؾي**:

- **ؿؾف**:
- **.1 ؿيمىدم جدقد: خاصقة اؾـ**newuser = Name
	- **.2 حذف ؿيمىدم: خاصقة اؾـ**deluser = Name
- **.3 تعدقل اؾلقاـات: خاصقة اؾـ**edituser = Name
- **.4 تيهقل اخلروج: خاصقة اؾـ**signout = Name
	- **.5 إـفاء: خاصقة اؾـ**exitapp = Name

الآن سنعمل نموذج لتسجيل الدخول، من Solution Explorer نضغط على المشروع بالزر الأيمن للفأرة، ثم نختار **:** 

- Add
- Windows Form

**ؾقؽن ادؿه**LoginForm **، خصائصة ؽؿا قؾي**:

FormBorderStyle = FixedDialog  $MaximizeBox = False$ MinimizeBox = False ShowIcon = False ShowInTaskbar = False

**تيهقل اؾدخول** = Text

**ـضقف ؿن صـدوق األدوات أداتي** Label **وأداتي**TextBox **، و**Button **، خصائص األدوات ـضلطفا ؽؿا قؾي**: **textBox1:** Name  $=$  unbox

**textBox2:** Name  $=$  pasbox PasswordChar =  $*$ 

#### **button1:**

"**دخول**" = Text

#### **ػي اؾؽود اخلاص بـؿوذج تيهقل اؾدخول، ـعرف ؿمغقرقن عاؿني عؾى اؾـؿوذج**:

\***ػي** c# **ـعرف ثالث ؿمغقرات**.

**ؽود** #C

```
private DB.PhoneBookDB db = new DB.PhoneBookDB();
internal bool endapp = true;
internal MainForm \overline{mf} = null;
```
#### **ؽود** VB

```
Private db As New DB.PhoneBookDB()
Friend endapp As Boolean = True
```
نضغط على زر الدخول مرتين بالفأرة لنذهب للحدث الافتراضي التابع لهClick ، سوف نختبر قيم النص لأداتي مربع النص

**ػقؿا إذا ؽاـت ػارغة**:

**ؽود** #C

```
if (String.IsNullOrEmpty(unbox.Text.Trim()) || 
String.IsNullOrEmpty(pasbox.Text.Trim()))
{
     ,OK.MessageBoxButtons ,Text ,"قهب إدخال ادم ادليمىدم وؽؾؿة ادلرور")Show.MessageBox 
MessageBoxIcon.Exclamation);
     return;
}
```
**ؽود** VB

```
If String.IsNullOrEmpty(unbox.Text.Trim()) OrElse 
String.IsNullOrEmpty(pasbox.Text.Trim()) Then
    ,OK.PessageBoxButtons .OK . وتيجب إدخال اسم المستخدم وكلمة المرور") MessageBox.Show
MessageBoxIcon.Exclamation)
     Exit Sub
End If
```
**ـملعه اؾؽود اؾماؾي**:

#### **ؽود** #C

```
try
{
     var user = from u in db.Users
                where u. Username == unbox. Text. Trim() && u. Password ==
pasbox.Text.Trim()
                 select u;
    if (user.count() != 0)\{ if (!user.SingleOrDefault().Active)
\{ ,OK.MessageBoxButtons ,Text ,"ؾؼد أدخؾت ادم ؿيمىدم ؿوؼوف")Show.MessageBox 
MessageBoxIcon.Exclamation);
        return;
 }
         endapp = false;
         Close();
     }
    else MessageBox.Show ("اسم المستخدم أو كلمة المرور خطأ ") , Text, MessageBoxButtons .OK,
MessageBoxIcon.Exclamation);
}
catch { }
```
**ؽود** VB

```
Try
     Dim user = From u In db.Users
                Where u.Username = unbox.Text.Trim().ToLower() AndAlso u.Password =
pasbox.Text.Trim().ToLower()
                 Select u
     If user.Count() <> 0 Then
          If Not user.SingleOrDefault().Active Then
              ,OK.MessageBoxButtons ,Text ,"ؾؼد أدخؾت ادم ؿيمىدم ؿوؼوف")Show.MessageBox 
MessageBoxIcon.Exclamation)
              Exit Sub
          End If
          endapp = False
         Close()
     Else
         MessageBox.Show ("أسم المستخدم أو كلمة المرور خطأ") MessageBox.Show ("
MessageBoxIcon.Exclamation)
     End If
Catch
End Try
جملة تحديد تم شرحها سابقاً، وباقي الكود واضح، اللهم المتغير  endapp سوف يتضح بعد كتابة الكود التالي في حدث
```
FormClosing

**ؽود** #C

if (endapp) Application.Exit();

**ؽود** VB

If endapp Then End

يجب علينا أن ننهى البرنامج في حالة إغلاق النموذج بدون تسجيل الدخول، كي لا يتم الدخول للبرنامج.

نعود للنموذج الرئي*سي و*نذهب لتبويب الكود التابع له، لنضيف إجراء كما يلي .

**ؽود** #C

```
private void LogIn()
{
           tabControl1.SelectedIndex = 0;
LoginForm 1f = new LoginForm();<br>
1f.endapp = true;<br>
1f.mf = this;<br>
1f.unbox.Text = String.Empty;<br>
1f.pasbox.Text = String.Empty;<br>
1f.ShowDialog();
}
```
**ؽود** VB

```
Private Sub LogIn()
 TabControl1.SelectedIndex = 0
 LoginForm.endapp = True
 LoginForm.unbox.Text = String.Empty
 LoginForm.pasbox.Text = String.Empty
 LoginForm.ShowDialog()
End Sub
```
**ػي آخر ؽود إجراء اؾموؿقل ؾؾـؿوذج اؾرئقيي، حتت جؿؾة اؾشرط ـؽمب**:

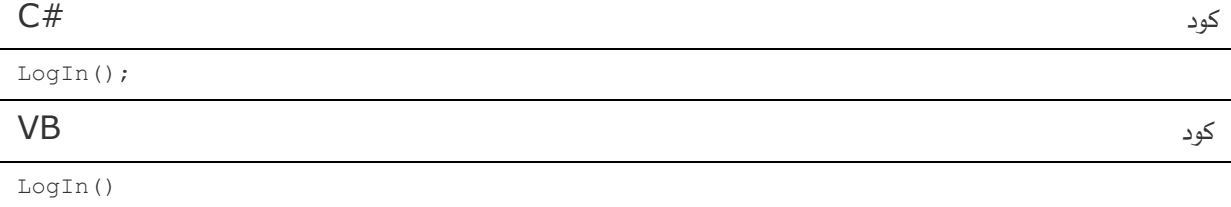

**ؽود** #C

```
 private void MainForm_Load(object sender, EventArgs e)
\bar{f} if (!db.DatabaseExists())
                      try { db. CreateDatabase(); }
                       catch (Exception ex) { MessageBox.Show(ex.Message, "خطأ", 
MessageBoxButtons.OK, MessageBoxIcon.Error); return; }
                 try
\{ var users = from d in db.Users
                                       where d.Admin
                                       select d;
                       if (users.Count() == 0)
\left\{ \begin{array}{cc} 0 & 0 & 0 \\ 0 & 0 & 0 \\ 0 & 0 & 0 \\ 0 & 0 & 0 \\ 0 & 0 & 0 \\ 0 & 0 & 0 \\ 0 & 0 & 0 \\ 0 & 0 & 0 \\ 0 & 0 & 0 \\ 0 & 0 & 0 \\ 0 & 0 & 0 \\ 0 & 0 & 0 & 0 \\ 0 & 0 & 0 & 0 \\ 0 & 0 & 0 & 0 \\ 0 & 0 & 0 & 0 & 0 \\ 0 & 0 & 0 & 0 & 0 \\ 0 & 0 & 0 & 0 & 0 \\ 0 & 0 & 0 & 0 & 0 & 0 \\ 0 & 0 & 0 & 0DB.Users admin = new DB.Users();
                            admin.Username = "Admin";
                            admin.Password = "Admin";
                            admin.Admin = true;
                            admin.Active = true;
                             db.Users.InsertOnSubmit(admin);
                           db.SubmitChanges();
 }
 }
                 catch (Exception ex) { MessageBox.Show(ex.Message, "خطأ", 
MessageBoxButtons.OK, MessageBoxIcon.Error); }
           LogIn(); }
```
**ؽود** VB

```
 Private Sub MainForm_Load(ByVal sender As System.Object, ByVal e As 
System.EventArgs) Handles MyBase.Load
         If Not db.DatabaseExists() Then
              Try
                  db.CreateDatabase()
              Catch ex As Exception
                  MessageBox.Show(ex.Message, "خطأ", MessageBoxButtons.OK, 
MessageBoxIcon.Error)
Exit Sub
              End Try
         End If
         Try
              Dim users = From d In db.Users
                         Where d.Admin
                        Select d
              If users.Count() = 0 Then
                 Dim admin As New DB.Users<br>admin.Username = "Admin"
                 admin.Username =
                 admin.Password = "Admin"
                 admin.Admin = True
                 admin.Active = True
                  db.Users.InsertOnSubmit(admin)
                 db.SubmitChanges()
 End If
         Catch ex As Exception
             MessageBox.Show(ex.Message, "خطأ", MessageBoxButtons.OK, 
MessageBoxIcon.Error)
         End Try
         LogIn()
     End Sub
لنرى مشروعنا كيف يعمل الآن، نجرب تسجيل الدخول دون كتابة شيء في مربعات النصوص، نجرب أيضاً كتابة اسم مستخدم
```
وكلمة مرور خطأ، وأيضاً نغلق النموذج لنرى أنه لا يعود للنموذج الرئي*سي* بل يخرج من البرنامج كامل، ولا نن*سى* أن ندخل معلومات صحيحة لنرى أنه بعمل بشكل جيد **.**  سوف ننهى خيارات المستخدم أولاً، لذا قبل أن نبدأ بها يجب علينا تحديد الصلاحيات، سوف نمنع المستخدمين من إضافة مستخدم جديد للبرنامج وحذف مستخدم من البرنامج، باستثناء الدير، نعود للكود داخل حدث ضغط زر ت*س*جيل الدخول ونكتب داخل جملة الشرط الرئي*س*ية وتحت جملة الشرط الفرعية:

#### **ؽود** #C

```
mf.newuser.Enabled = user.SingleOrDefault().Admin;
mf.deluser.Enabled = mf.newuser.Enabled;
```
**ؽود** VB

MainForm.newuser.Enabled = user.SingleOrDefault().Admin MainForm.deluser.Enabled = MainForm.newuser.Enabled

 SingleOrDefault**داؾة تعود بصف واحد ؿن جؿؾة اؾمودقد، واؾصف قوموي خاصقة** Admin **اؾمي أدرجـافا دابؼا ػي ػكة اؾـ**Users **، أدـدـا ؼقؿمفا خلاصقة اؾمؿؽني ػي خقار إضاػة ؿيمىدم جدقد، ؽؿا أدـدـا ؼقؿة اؾمؿؽني ػي خقار حذف**  المستخدم لت*س*اوي فيمة التمكين في خيار إضافة مستخدم جديد، بقي أن نخزن اسم المستخدم لكي نعدل بياناته، دون الحاجة **ؾؽمابة ادؿه احلاؾي وؽؾؿة ادلرور اخلاصة به احلاؾقة ػي اؾـؿوذج اخلاص بذؾك، دوف ـضقف ػي اؾـؿوذج اؾرئقيي خاصقة ـىزن بفا ادم ادليمىدم**:

**ؽود** #C

```
private string un = String.Empty;
internal string Username
{
get { return un; }
set \{ un = value; \}}
```
**ؽود** VB

```
Private un As String = String.Empty
Friend Property Username As String
 Get
 Return un
    End Get
    Set(ByVal value As String)
\bar{u} = value
 End Set
End Property
```
**ـذفب ؾـؿوذج تيهقل اؾدخول، ؾـؽمب حتت دطري اؾصالحقات**:

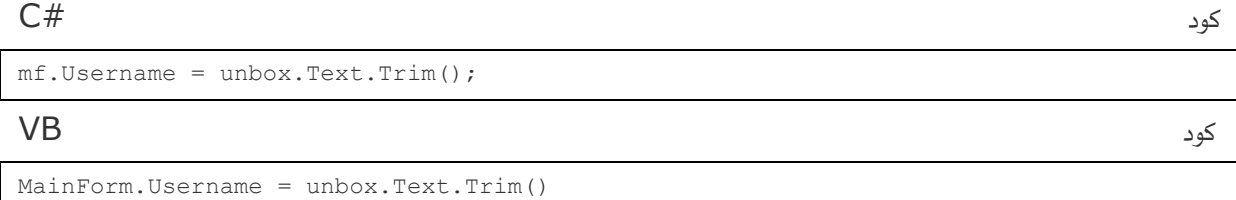

**ؽود** #C

```
 public partial class LoginForm : Form
\{ public LoginForm()
\{ InitializeComponent();
 }
           private DB.PhoneBookDB db = new DB.PhoneBookDB();
           internal bool endapp = true;
           internal MainForm mf = null;
           private void Button1_Click(object sender, EventArgs e)
\{ if (String.IsNullOrEmpty(unbox.Text.Trim()) || 
String.IsNullOrEmpty(pasbox.Text.Trim()))
\{,OK. Text, MessageBoxButtons ,OK. تيجب إدخال اسم المستخدم وكلمة المرور") MessageBox.Show
MessageBoxIcon.Exclamation);
                    return;
 }
                try
\{ var user = from u in db.Users
                                 where u. Username == unbox. Text. Trim() && u. Password ==
pasbox.Text.Trim()
                                  select u;
                     if (user.Count() != 0)
\left\{ \begin{array}{cc} 0 & 0 & 0 \\ 0 & 0 & 0 \\ 0 & 0 & 0 \\ 0 & 0 & 0 \\ 0 & 0 & 0 \\ 0 & 0 & 0 \\ 0 & 0 & 0 \\ 0 & 0 & 0 \\ 0 & 0 & 0 \\ 0 & 0 & 0 \\ 0 & 0 & 0 \\ 0 & 0 & 0 & 0 \\ 0 & 0 & 0 & 0 \\ 0 & 0 & 0 & 0 \\ 0 & 0 & 0 & 0 & 0 \\ 0 & 0 & 0 & 0 & 0 \\ 0 & 0 & 0 & 0 & 0 \\ 0 & 0 & 0 & 0 & 0 & 0 \\ 0 & 0 & 0 & 0 if (!user.SingleOrDefault().Active)
                         {
                             , Text" , "لقد أدخلت اسم مستخدم موقوف") MessageBox.Show
MessageBoxButtons.OK, MessageBoxIcon.Exclamation);
                              return;
 }
                         mf.newuser.Enabled = user.SingleOrDefault().Admin;
                        mf.deluser.Enabled = mf.newuser.Enabled;
                        mf.Username = unbox.Text.Trim();
                          endapp = false;
                        Close();
 }
                    else MessageBox.Show ("أسم المستخدم أو كلمة المرور خطأ ") , "Text
MessageBoxButtons.OK, MessageBoxIcon.Exclamation);
 }
                catch { }
 }
           private void LoginForm_FormClosing(object sender, FormClosingEventArgs e)
\{ if (endapp) Application.Exit();
           }
      }
```
**ؽود** VB

```
Public Class LoginForm
     Private db As New DB.PhoneBookDB()
     Friend endapp As Boolean = True
     Private Sub Button1_Click(ByVal sender As System.Object, ByVal e As 
System.EventArgs) Handles Button1.Click
         If String.IsNullOrEmpty(unbox.Text.Trim()) OrElse 
String.IsNullOrEmpty(pasbox.Text.Trim()) Then
              ,OK.MessageBoxButtons ,Text ,"قهب إدخال ادم ادليمىدم وؽؾؿة ادلرور")Show.MessageBox 
MessageBoxIcon.Exclamation)
              Exit Sub
          End If
          Try
              Dim user = From u In db.Users
              Where u.Username = unbox.Text.Trim().ToLower() AndAlso u.Password =
pasbox.Text.Trim().ToLower()
               Select u
              If user.Count() <> 0 Then
                  If Not user.SingleOrDefault().Active Then
                       ,OK.MessageBoxButtons ,Text ,"ؾؼد أدخؾت ادم ؿيمىدم ؿوؼوف")Show.MessageBox 
MessageBoxIcon.Exclamation)
                       Exit Sub
                  End If
                  MainForm.newuser.Enabled = user.SingleOrDefault().Admin
                  MainForm.deluser.Enabled = MainForm.newuser.Enabled
                  MainForm.Username = unbox.Text.Trim()
                  endapp = False
                  Close()
              Else
                 MessageBox.Show ("أسم المستخدم أو كلمة المرور خطأ") MessageBox.Show ("أسم المستخدم أو كلمة الرور خطأ
MessageBoxIcon.Exclamation)
              End If
```
**اآلن ؾــشئ منوذج إضاػة ؿيمىدم جدقد، وؾقؽن ادؿه**AddNewUser **، وخصائصه ؽؿا خصائص منوذج تيهقل اؾدخول، األدوات اؾمي دـدرجفا عؾقه في: أداتي** Label **وأداتي** TextBox **وأداتي** CheckBox **و**Button **، ـضلط**  مواقعهن، والخصائص كما يلي**:** 

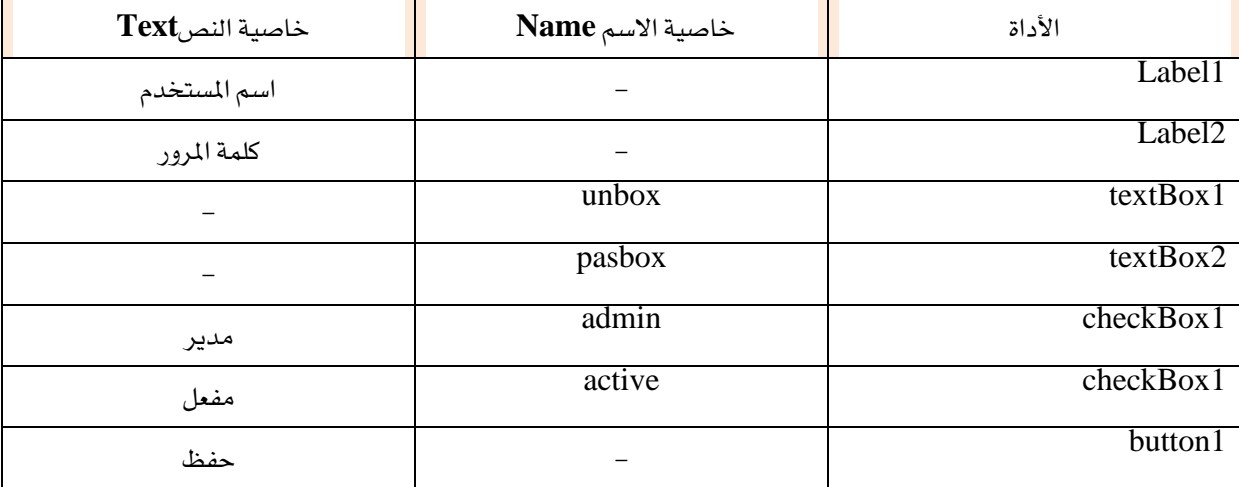

**ؽود** #C

```
if (String.IsNullOrEmpty(unbox.Text.Trim()) || String.IsNullOrEmpty(pasbox.Text.Trim()))
{ MessageBox.Show("اؾلقاـات إؽؿال قهب", Text, MessageBoxButtons.OK, MessageBoxIcon.Exclamation); 
return; }
DB.PhoneBookDB db = new DB.PhoneBookDB();
try
{
      var users = from u in db.Users
    where u.Username == unbox.Text.Trim()
    select u;
      if (users.Count() > 0)
\left\{\begin{array}{ccc} \end{array}\right\},OK.<sub>MessageBox ,Show ("لقد أدخلت اسم موجود، قم باختيار اسم آخر")MessageBox.Show<br>.</sub>
MessageBoxIcon.Warning);
          return;
     }
}
catch { return; }
DB.Users user = new DB.Users();
user.Username = unbox.Text.Trim();
user.Password = pasbox.Text.Trim();
user.Admin = admin.Checked;
user.Active = active.Checked;
db.Users.InsertOnSubmit(user);
try
{
     db.SubmitChanges();
     MessageBox.Show("ادليمىدم إضاػة مت", Text, MessageBoxButtons.OK, MessageBoxIcon.Information);
 unbox.Text = String.Empty;
 pasbox.Text = String.Empty;
 unbox.Focus();
}
catch (Exception ex) { MessageBox.Show(ex.Message, "خطأ", MessageBoxButtons.OK, 
MessageBoxIcon.Error); }
```
#### **ؽود** VB

```
If String.IsNullOrEmpty(unbox.Text.Trim()) OrElse String.IsNullOrEmpty(pasbox.Text.Trim()) 
Then
     MessageBox.Show("اؾلقاـات إؽؿال قهب", Text, MessageBoxButtons.OK, MessageBoxIcon.Exclamation)
     Return
End If
Dim db As New DB.PhoneBookDB()
Try
     Dim users = From u In db.Users
 Where u.Username = unbox.Text.Trim()
 Select u
    If users. Count () > 0 Then
(Warning.MessageBoxIcon ,OK.MessageBoxButtons ,Text ,"ؾؼد أدخؾت ادم ؿوجود، ؼم باخمقار ادم آخر")Show.MessageBox
Return
    en<br>End If
Catch
    ...<br>Exit Sub
End Try
Dim user As New DB.Users()
user.Username = unbox.Text.Trim()
user.Password = pasbox.Text.Trim()
user.Admin = admin.Checked
user.Active = active.Checked
db.Users.InsertOnSubmit(user)
Try
 db.SubmitChanges()
     MessageBox.Show("ادليمىدم إضاػة مت", Text, MessageBoxButtons.OK, MessageBoxIcon.Information)
     unbox.Text = String.Empty
     pasbox.Text = String.Empty
     unbox.Focus()
Catch ex As Exception
    MessageBox.Show(ex.Message, "خطأ", MessageBoxButtons.OK, MessageBoxIcon.Error)
End Try
```
الآن نضيف نموذج جديد للمشروع ونسميهEditUser ، نضبط خصائصه كما نموذج تسجيل الدخول، ونلقى عليه أداة Labe**وأداة** ComboBox **وأداتي** CheckBox **وأداتني**Button **، ـضلط ؿواؼع األدوات، واخلصائص جنعؾفا**  كما يل*ي*:

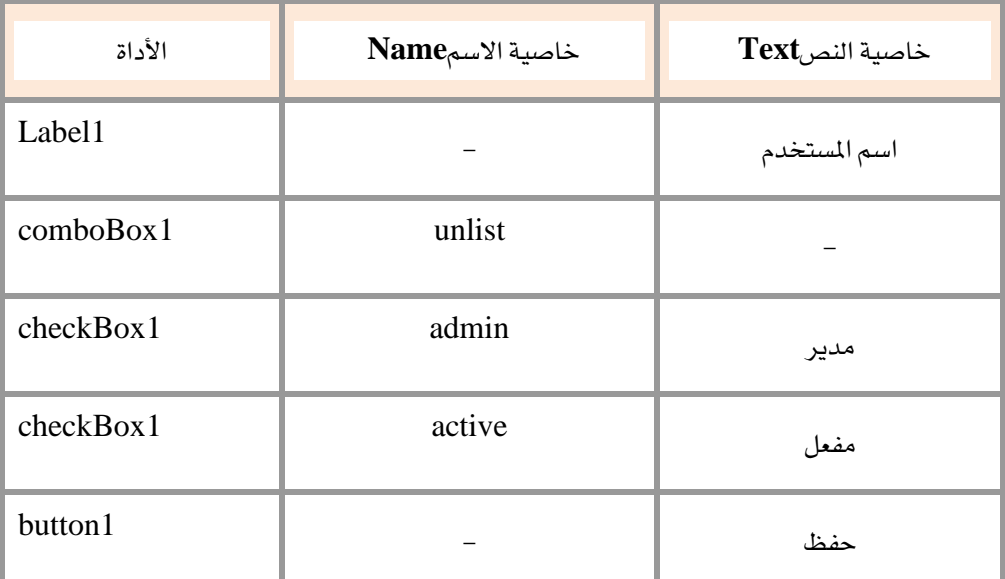

**أداة اؾـ** 1comboBox **ـعدل ػقفا خاصقمي**:

#### AutoCompleteMode = SuggestAppend AutoCompleteSource = ListItems

**ادلمغقر ادلعماد: )عام خارج أي إجراء(**

### **ؽود** #C private DB.PhoneBookDB db = new DB.PhoneBookDB(); **ؽود** VB

Private db As New DB.PhoneBookDB()

### **ؽود** #C

```
try
{
    var users = from u in db.Users
    select u;
 unlist.DataSource = users;
  unlist.DisplayMember = "Username";
   unlist SelectedIndexChanged(sender, e);
}
catch { }
```
**ؽود** VB

```
Try
     Dim users = From u In db.Users
     Select u
 unlist.DataSource = users
 unlist.DisplayMember = "Username"
   unlist SelectedIndexChanged(sender, e)
Catch
End Try
```
**ثم ــمؼل حلدث حتؿقل اؾـؿوذج، ؾـؽمب**:

قمنا بجلب بيانات الم*ستخدمين، من خلال جملة التحديد (والتي* تم شرحها فيما سبق)، ثم اسندنا البيانات للقائمة من خلال خاصيةDataSource ، ثم استعرضنا فيها اسماء المستخدمين (لأنها تحتوي على اكثر من صف، نريد استعراض الاسم **ػؼط(، ؿن خالل اخلاصقة**.DisplayMember

**ػي حدث** SelectedIndexChanged **اؾمابع ؾألداة** unlist

#### **ؽود** #C

```
 try
\{DB.Users user = (DB.Users)unlist.SelectedValue;
admin.Checked = user.Admin;
      active.Checked = user.Active;
 }
    catch { }
ؽود VB
     Try
```

```
 Dim user As DB.Users = CType(unlist.SelectedValue, DB.Users)
     admin.Checked = user.Admin
     active.Checked = user.Active
 Catch
 End Try
```
وف*ي حد*ث زر الحفظ:

**ؽود** #C

```
 try
\{DB.Users user = (DB.Users)unlist.SelectedValue;
              user.Admin = admin.Checked;
              user.Active = active.Checked;
               db.SubmitChanges();
               MessageBox.Show("اؾلقاـات حتدقث مت", Text, MessageBoxButtons.OK, 
MessageBoxIcon.Information);
 }
           catch { }
```
**ؽود** VB

```
 Try
Dim user As DB.Users = CType(unlist.SelectedValue, DB.Users)
 user.Admin = admin.Checked
            user.Admin = admin.Checked<br>user.Active = active.Checked
             db.SubmitChanges()
             MessageBox.Show("اؾلقاـات حتدقث مت", Text, MessageBoxButtons.OK, 
MessageBoxIcon.Information)
         Catch
```
End Try

السطر الأول عرفنا متغير من الفئةUSerS ، وقد أخذنا القيمة من قائمة الأسماء، والتي تحتوي على البيانات التي أدرجناها **ػي حدث اؾموؿقل، وخاصقة اؾـ** SelectedValue **اؾمابعة ؾألداة، ؿا في إال صف مينل اؾلقاـات**.

**ػي حدث زر احلذف**:

**ؽود** #C

```
 if (MessageBox.Show("ؿمأؽد أـت فل", Text, MessageBoxButtons.YesNo, 
MessageBoxIcon.Question) == DialogResult.No) return;
            try
\{ db.Users.DeleteOnSubmit((DB.Users)unlist.SelectedValue);
              db.SubmitChanges();
               MessageBox.Show("ادليمىدم حذف مت", Text, MessageBoxButtons.OK, 
MessageBoxIcon.Information);
 }
            catch { }
```
**ؽود** VB

```
 If MessageBox.Show("ؿمأؽد أـت فل", Text, MessageBoxButtons.YesNo, 
MessageBoxIcon.Question) = DialogResult.No Then Exit Sub
        Try
db.Users.DeleteOnSubmit(CType(unlist.SelectedValue, DB.Users))
 db.SubmitChanges()
            MessageBox.Show("ادليمىدم حذف مت", Text, MessageBoxButtons.OK, 
MessageBoxIcon.Information)
        Catch ex As Exception
        End Try
```
هي النموذج الرئي*سي*، ادرجنا قائمة ووضعنا فيها بعض الخيارات، منها خيار (حذف مستخدم)، غير النص بـ: تعديل مستخدم.

اضغط مرتين على خيار (مستخدم جديد) في القائمة، لننتقل للكود ونكتب:

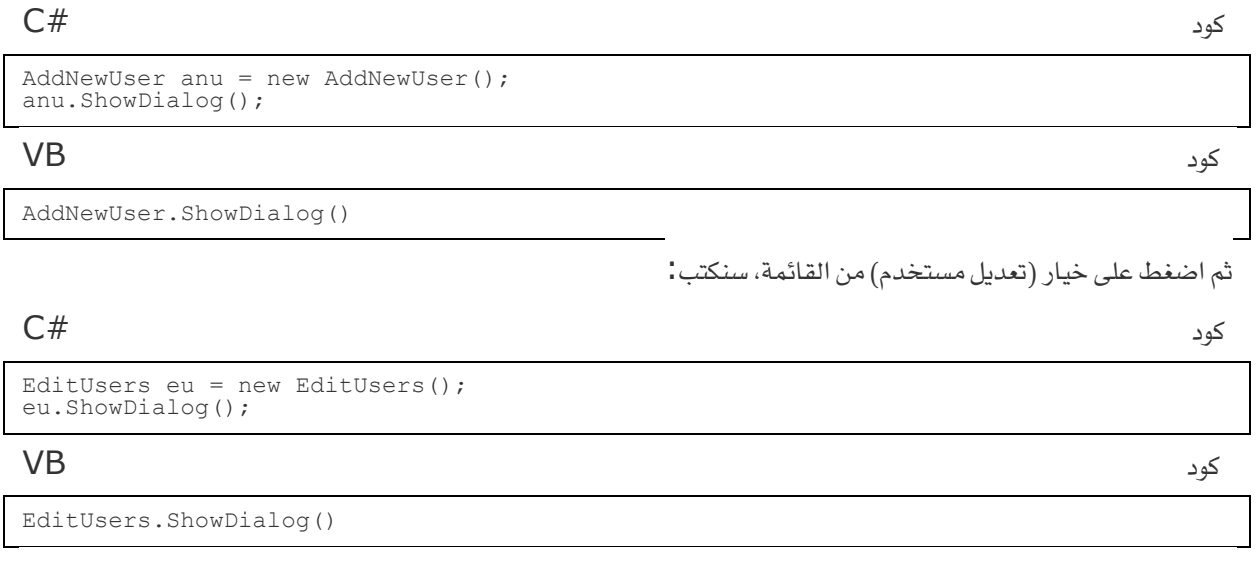

**ـضقف منوذج جدقد ؾؾؿشروع ادؿه**EditData **، ـضع عؾقه أدوات: 3** Label **و 3** TextBox **و**Button **، خصائص األدوات**:

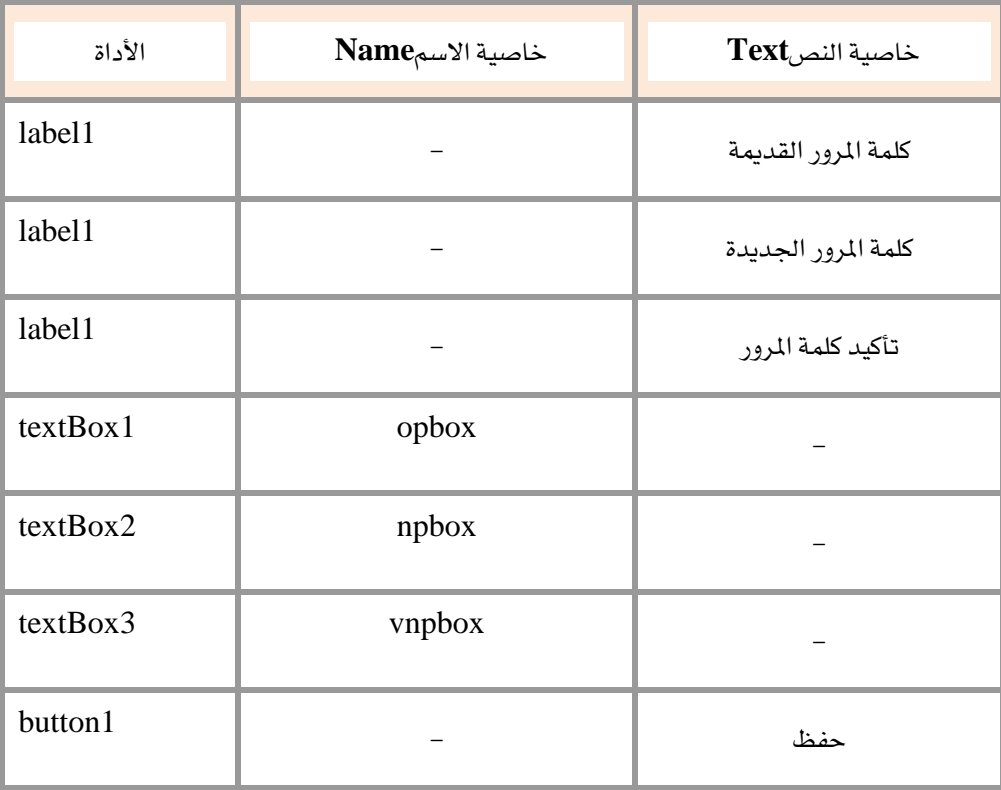

نضغط مرتي*ن على* زر الحفظ، ثم نكتب**:** 

#### **ؽود** #C

```
DB.PhoneBookDB db = new DB.PhoneBookDB();
if (String.IsNullOrEmpty(opbox.Text.Trim()) | ||<br>String.IsNullOrEmpty(npbox.Text.Trim())
String.IsNullOrEmpty(npbox.Text.Trim()) ||
String.IsNullOrEmpty(vnpbox.Text.Trim()))
{ MessageBox.Show("اؾلقاـات إؽؿال قهب", Text, MessageBoxButtons.OK, MessageBoxIcon.Warning); 
return; }
if (npbox.Text.Trim() != vnpbox.Text.Trim())
{ MessageBox.Show("ؿمطابؼة غقر ادلرور ؽؾؿة", Text, MessageBoxButtons.OK, 
MessageBoxIcon.Exclamation); return; }
try
{
 var user = (from u in db.Users
where u.Username == mf.Username
    select u).SingleOrDefault();
    if (user.Password != opbox.Text.Trim())
   ,OK.<mark>MessageBox.Show("كلمة السر خطأ، أعد الكتابة"),</mark> MessageBoxButtons (OK {
MessageBoxIcon.Exclamation); return; }
   user.Password = npbox.Text.Trim();
    db.SubmitChanges();
    MessageBox.Show("اؾلقاـات تعدقل مت", Text, MessageBoxButtons.OK, 
MessageBoxIcon.Information);
}
catch (Exception ex) { MessageBox.Show(ex.Message, "خطأ", MessageBoxButtons.OK, 
MessageBoxIcon.Error); }
```
**ؽود** VB

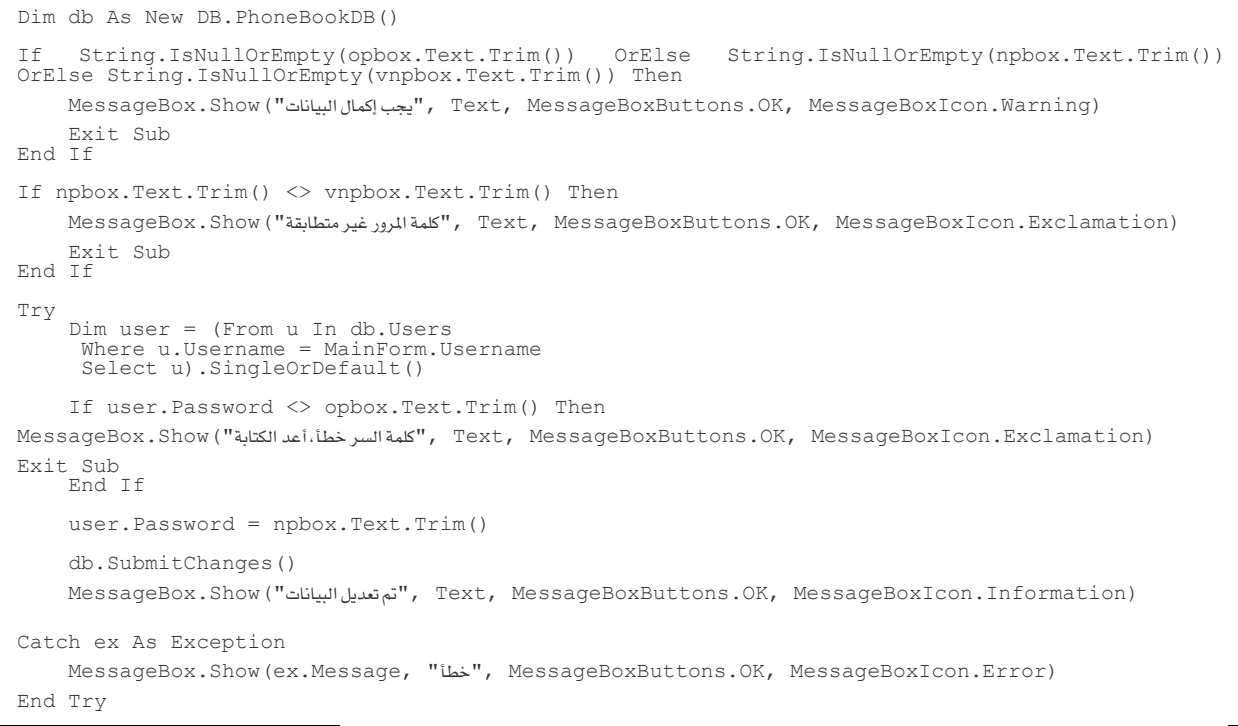

نعود للنموذج الرئي*سي*، ثم من القائمة التي أنشأناها، نضغط مرتين على خيار تعديل البيانات:

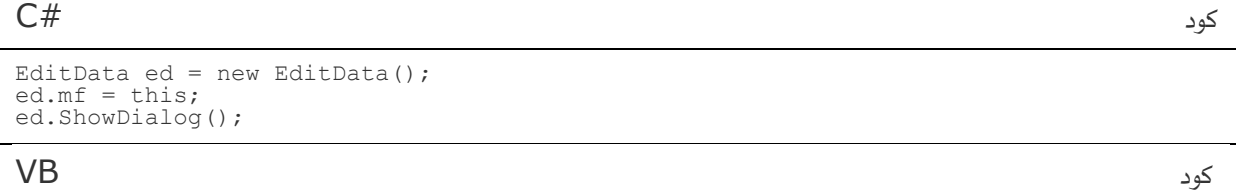

EditUsers.ShowDialog()

مستخدم*ي t*C في نموذج تعديل البيانات قم بتعريف متغير عام في التصريحات العامة:

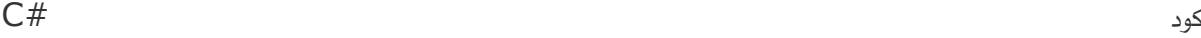

internal MainForm mf = null;

من القائمة في النموذج الرئي*سي*، نضغط على تسجيل الخروج أيضا، لنكتب:

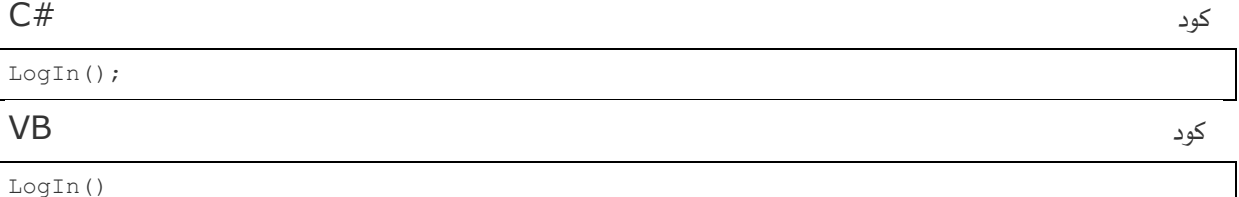

## وفي (إنهاء) من القائمة، نكتب**:**

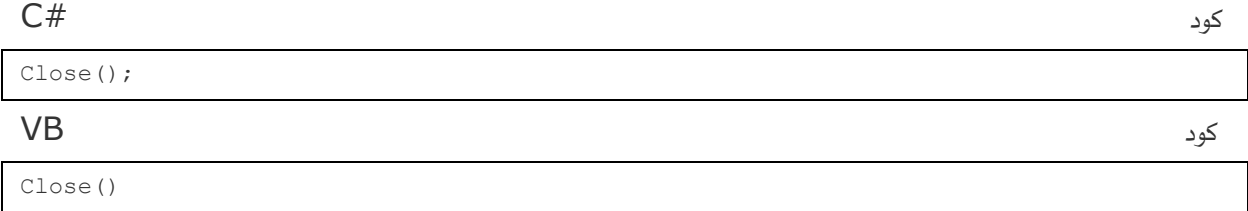

**ـضع ػي تلوقب )إدخال(، أداتي** GroupBox **وأداة**Button **، داخل اؾـ** 1groupBox **ـضع 3** Label **و3**textBox **، داخل اؾـ** 2groupBox **ـضع أداة** Panel **وداخل اؾـ** Panel **ـضع**.TextBox **ـضلطه ؾقؽون فؽذا**:

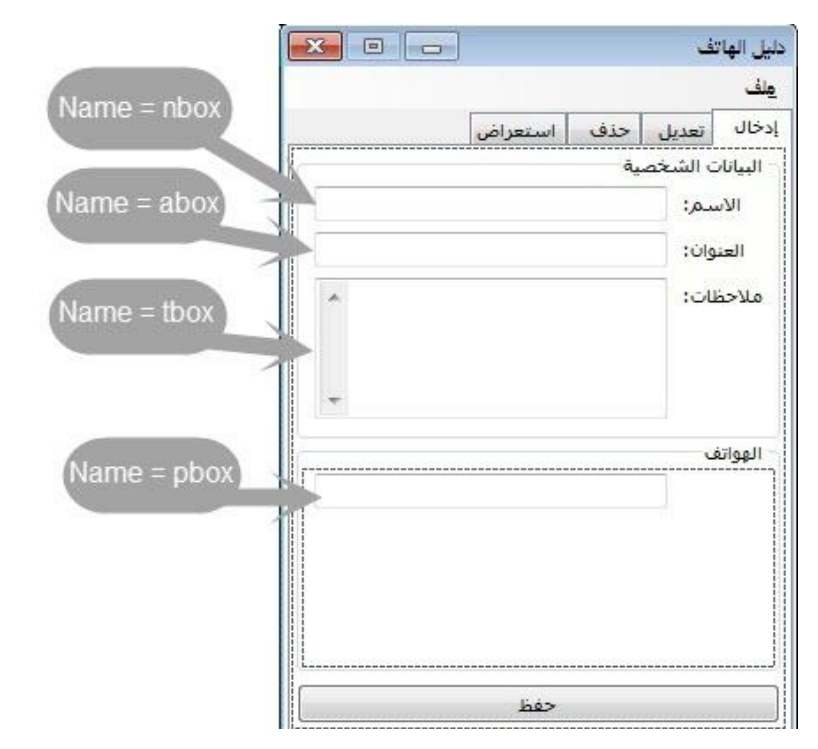

بما أن رقم الهاتف قد يكون غير محدود، سوف نجعل الـ textbox المخصص لإدخال الرقم والذي اسميناه pbox يتضاعف عند

كتابة رقم جديد، ومن ثم نحفظ البيانات دفعة واحدة في القاعدة، نذهب لحدث TextChanged التابع لربع نص الرقم لنكتب فيه **:** 

**ؽود** #C

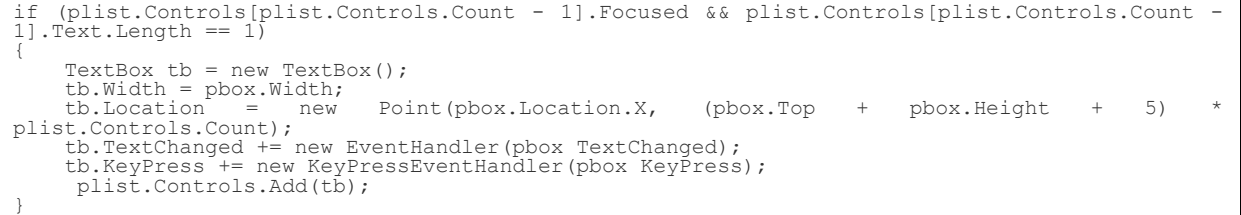

**ؽود** VB

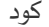

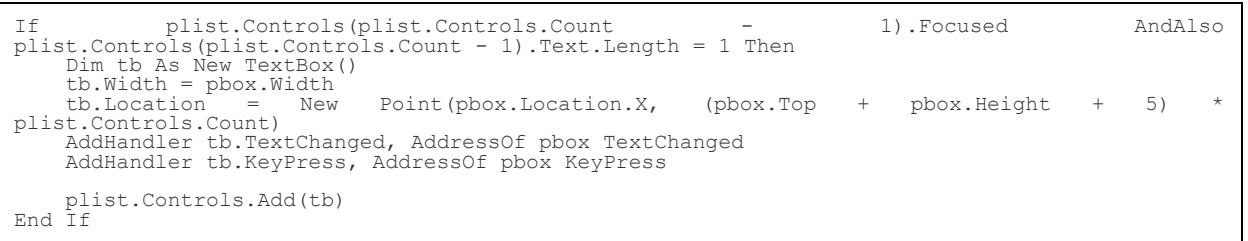

**ؼؿـا بإـشاء ؿربع ـص جدقد، ووضعه ػي اؾـ**plist **، بعد ضلط خصائصه وؿؽاـه، ثم أضػـاه ؾه أحداث ؽي ـيمطقع إضاػة ؿربع ـص آخر** 

عند كل إضافة رقم جديد. نريد تحديد الإدخال في مربع نص الرقم، ليقبل أرقام فقط، ولذلك نذ*هب نحد*ث الـ KeyPress التابع له

**لنكتب:** 

**ؽود** #C e.Handled = !char.IsControl(e.KeyChar) && !char.IsDigit(e.KeyChar); **ؽود** VB

e.Handled = Not Char.IsDigit(e.KeyChar) AndAlso Not Char.IsControl(e.KeyChar)

كود

```
C#if (string.IsNullOrEmpty(nbox.Text.Trim()) || string.IsNullOrEmpty(abox.Text.Trim()))
[ MessageBox.Show ("يجب اكمال البيانات", Text, MessageBoxButtons.OK, MessageBoxIcon.Warning); return; }
DB. Persons person = new DB. Persons();<br>person. Name = nbox. Text. Trim();<br>person. Address = abox. Text. Trim();
person. Note = tbox. Text. Trim();
try { db. Persons. InsertOnSubmit (person) ; db. SubmitChanges () ; }
catch (Exception ex) { MessageBox.Show(ex.Message,
                                                                                         , "خطأ "
                                                                                                  MessageBoxButtons.OK,
MessageBoxIcon. Error); return; }
foreach (Control tb in plist. Controls)
     if (tb is TextBox && !string.IsNullOrEmpty(tb.Text))
           DB. PhoneNumbers pn = new DB. PhoneNumbers () ;
           pn.PersonID = person.ID; pn.Phone = tb.Text;db.PhoneNumbers.InsertOnSubmit(pn);
     \overline{\mathbf{1}}try { db. SubmitChanges () ; } catch { }
, MessageBox.Show ("إتمت الاضافة بنجاح"), Text, MessageBoxButtons.OK, MessageBoxIcon.Information)
nbox.Text = string.Empty;<br>abox.Text = string.Empty;<br>tbox.Text = string.Empty;
pbox. Text = string. Emptyfor (int i = 1; i \le 2; ++i)<br>foreach (Control ctrl in plist.Controls)<br>if (ctrl.Name != "pbox") plist.Controls.Remove(ctrl);
GetData() :
 VB
                                                                                                                               کود
If String. IsNullOrEmpty(nbox.Text.Trim()) OrElse String. IsNullOrEmpty(abox.Text.Trim()) Then
     MessageBox.Show ("يجب اكمال البيانات", Text, MessageBoxButtons.OK, MessageBoxIcon.Warning)
     Return
End If
Dim person As New DB. Persons()
Person.Name = nbox.Text.Trim()<br>person.Address = abox.Text.Trim()
person. Note = tbox. Text. Trim ()
Try
db.Persons.InsertOnSubmit(person)<br>db.SubmitChanges()<br>Catch ex As Exception
     MessageBox.Show(ex.Message, "نطأ", MessageBoxButtons.OK, MessageBoxIcon.Error)
     Exit Sub
End Try
For Each tb As Control In plist.Controls<br>If TypeOf (tb) Is TextBox AndAlso Not String.IsNullOrEmpty(tb.Text) Then
Dim pn As New DB. PhoneNumbers ()
pn. PersonID = person.ID<br>pn. Phone = tb.Text
db.PhoneNumbers.InsertOnSubmit(pn)
     End If
Next.
Try
     db.SubmitChanges()
Catch
End Try
MessageBoxIcon. Information) " إتمت الاضافة بنجاح" , Text, MessageBoxButtons.OK, MessageBoxIcon. Information)
nbox. Text = String. Emptynbox.rext = String.empty<br>abox.Text = String.Empty<br>tbox.Text = String.Empty<br>pbox.Text = String.Empty
For i As Integer = 1 To 2<br>For Each ctrl As Control In plist.Controls<br>If (ctrl.Name <> "pbox") Then plist.Controls.Remove(ctrl)
     Next
N \cap x^+GetData()
```
( GetData إجراء سوف نضيفه فيما بعد إن شاء الله.

نذهب لتبويب (تعديل)، ونجعله كهذا الشكل:

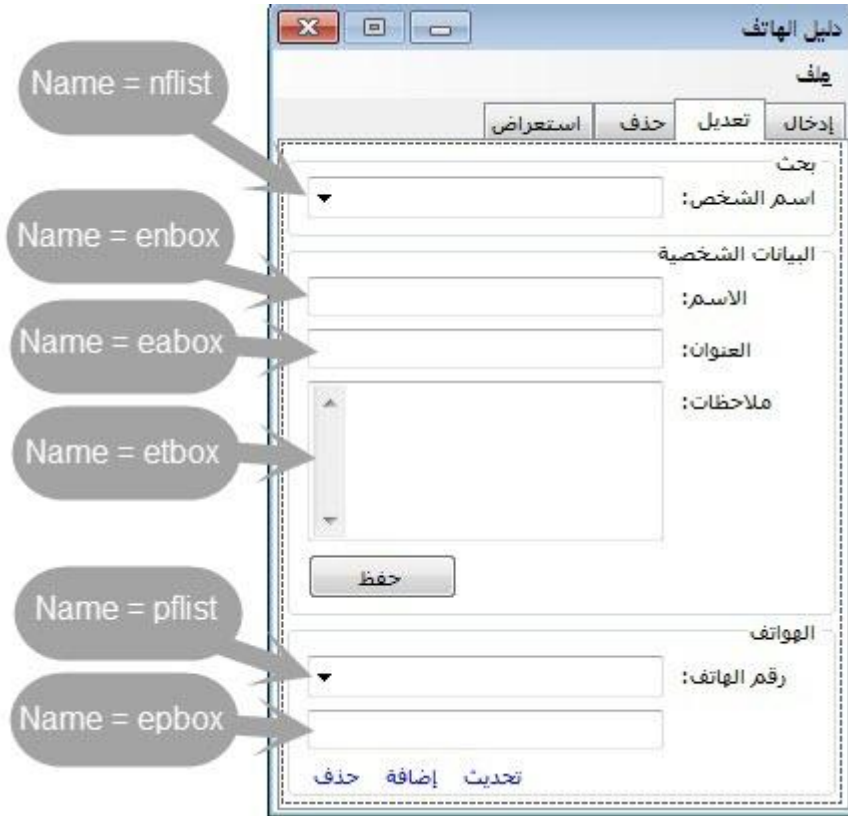

في حدث الـ SelectedIndexChanged التابع للأداة nflist نكتب:

#### $C#$

كود

 $C#$ 

```
try
\{DB.Persons person = (DB.Persons)nflist.SelectedValue;<br>enbox.Text = person.Name;<br>eabox.Text = person.Address;<br>etbox.Text = person.Note;
       pflist SelectedIndexChanged(sender, e);
catch + }
```
**VB** 

كود

```
Try
        Dim person As DB. Persons = CType (nflist. SelectedValue, DB. Persons)
        bum person AS bb.retsons - Crype (milis<br>eabox.Text = person.Name<br>eabox.Text = person.Address<br>etbox.Text = person.Note<br>pflist SelectedIndexChanged (sender, e)
Catch
End Try
```
#### في حدث زر (حفظ)، نكتب:

كود

```
try
     DB. Persons person = (DB. Persons) nflist. SelectedValue;
     person.Name = enbox.Text;<br>person.Name = enbox.Text;<br>person.Note = etbox.Text;
     db.SubmitChanges();
     / MessageBox.Show ("تم تحديث البيانات"), Text, MessageBoxButtons.OK, MessageBoxIcon.Information)
\rightarrow, "خطأ "
          (Exception
                                            MessageBox.Show(ex.Message,
                                                                                              MessageBoxButtons.OK,
catch
                             ex)\left\{ \right.MessageBoxIcon.Error); }
```
Try Dim person As DB.Persons = CType(nflist.SelectedValue, DB.Persons) person.Name = enbox.Text person.Address = eabox.Text person.Note = etbox.Text db.SubmitChanges() MessageBox.Show("**اؾلقاـات حتدقث مت**", Text, MessageBoxButtons.OK, MessageBoxIcon.Information) Catch ex As Exception MessageBox.Show(ex.Message, "**خطأ**", MessageBoxButtons.OK, MessageBoxIcon.Error) End Try

**ػي حدث اؾـ** SelectedIndexChanged **اؾمابع ؾألداة**pflist **، ـؽمب**:

**ؽود** #C

epbox.Text = pflist.Text;

**ؽود** VB

```
epbox.Text = pflist.Text
```
**اآلن ـأتي ؾؾـ**LinkLabel **، ػي )حتدقث( ـؽمب**:

**ؽود** #C

```
{
   DB.PhoneNumbers pn = (DB.PhoneNumbers)pflist.SelectedValue;
   pn.Phone = epbox.Text.Trim();
    db.SubmitChanges();
    MessageBox.Show("اؾرؼم حتدقث مت", Text, MessageBoxButtons.OK, 
MessageBoxIcon.Information);
}
catch (Exception ex) { MessageBox.Show(ex.Message, "خطأ", MessageBoxButtons.OK, 
MessageBoxIcon.Error); }
```
**ؽود** VB

try

```
Try
Dim pn As DB.PhoneNumbers = CType(pflist.SelectedValue, DB.PhoneNumbers)<br>pn.Phone = epbox.Text.Trim()
     db.SubmitChanges()
     MessageBox.Show("اؾرؼم حتدقث مت", Text, MessageBoxButtons.OK, MessageBoxIcon.Information)
Catch ex As Exception
     MessageBox.Show(ex.Message, "خطأ", MessageBoxButtons.OK, MessageBoxIcon.Error)
End Try
```
**ػي )إضاػة(، ـؽمب**:

**ؽود** #C

```
try
{
DB.PhoneNumbers pn = new DB.PhoneNumbers();<br>pn.PersonID = ((DB.Persons)nflist.SelectedValue).ID;<br>pn.Phone = epbox.Text.Trim();
      db.PhoneNumbers.InsertOnSubmit(pn);
      db.SubmitChanges();
     MessageBox.Show("اؾرؼم إضاػة متت", Text, MessageBoxButtons.OK, MessageBoxIcon.Information);
}
catch (Exception ex) { MessageBox.Show(ex.Message, "خطأ", MessageBoxButtons.OK, 
MessageBoxIcon.Error); }
```
**ؽود** VB

```
Try
     Dim pn As New DB.PhoneNumbers()<br>pn.PersonID = CType(nflist.SelectedValue, DB.Persons).ID<br>pn.Phone = epbox.Text.Trim()
     db. PhoneNumbers. InsertOnSubmit (pn)
     db.SubmitChanges()
                                                 , "تمت
                                                               Text,
     MessageBox.Show ("الرقم
                                                                              MessageBoxButtons.OK,
                                      إضافة
MessageBoxIcon. Information)
Catch ex As Exception
     MessageBox.Show(ex.Message, "نطأ", MessageBoxButtons.OK, MessageBoxIcon.Error)
End Try
```
**V<sub>B</sub>** 

 $C#$ 

كود

كود

if (MessageBox.Show("مل أنت متأكد", Text, MessageBoxButtons.YesNo, MessageBoxIcon.Question) == DialogResult. No) return; try db.PhoneNumbers.DeleteOnSubmit((DB.PhoneNumbers)pflist.SelectedValue); db.SubmitChanges(); MessageBox.Show("محدف الرقم", Text, MessageBoxButtons.OK, MessageBoxIcon.Information);  $\rightarrow$ , "خطأ " catch ex) { MessageBox. Show (ex. Message, MessageBoxButtons.OK, (Exception MessageBoxIcon.Error); } **VB** كود Tf MessageBox.Show("هل أنت متأكل", Text, MessageBoxButtons.YesNo, MessageBoxIcon.Question) = DialogResult. No Then Exit Sub Try db. PhoneNumbers. DeleteOnSubmit (CType (pflist. SelectedValue, DB. PhoneNumbers)) db. SubmitChanges () MessageBox.Show("تم حذف الرقم", Text, MessageBoxButtons.OK, MessageBoxIcon.Information) Catch ex As Exception MessageBox.Show(ex.Message, "خطأ", MessageBoxButtons.OK, MessageBoxIcon.Error) End Try

هكذا انتهينا من (إدخال وتعديل)، نتوجه لتبويب (حذف)، سوف يكون كهذا :

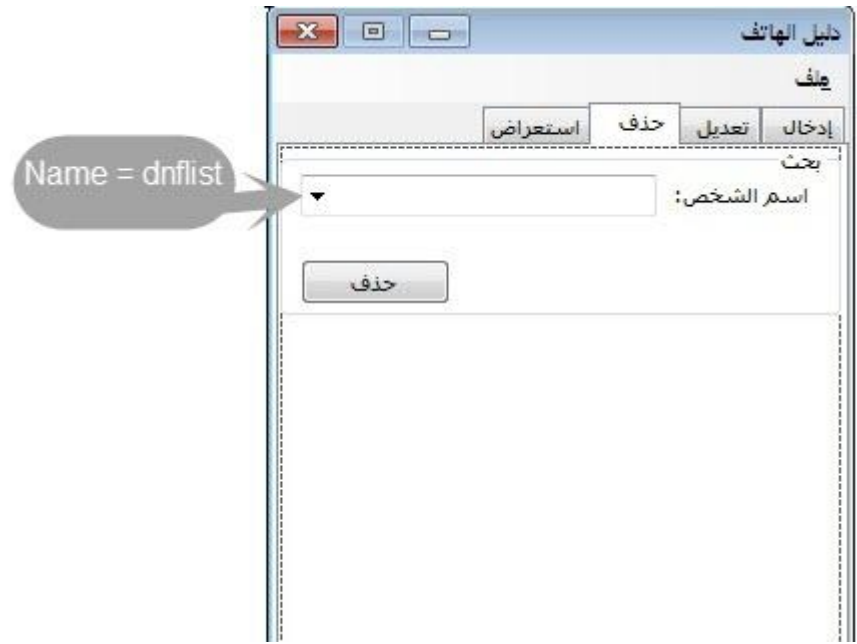

30

في حدث زر حذف، نكتب:

كود

كود

```
== (MessageBox.Show("هل أنت متأكد"), Text, MessageBoxButtons.YesNo, MessageBoxIcon.Question) ==
DialogResult. No) return;
try
    var pn = from d in db.PhoneNumbers<br>where d.PersonID == ((DB.Persons) dnflist.SelectedValue).ID<br>select d;
    foreach (var p in pn) db. PhoneNumbers. DeleteOnSubmit(p);
    db.Persons.DeleteOnSubmit((DB.Persons)dnflist.SelectedValue);<br>db.SubmitChanges();
    MessageBox.Show ("تم حذف البيانات", Text, MessageBoxButtons.OK, MessageBoxIcon.Information);
    GetData();
\overline{\phantom{a}}"خطأ", MessageBoxButtons.OK,
catch
        (Exception
                        ex)\qquad \qquad \{MessageBox.Show(ex.Message,
MessageBoxIcon.Error); }
```
**VB** 

```
If MessaqeBox.Show("هل أنت متأكد", Text, MessaqeBoxButtons.YesNo, MessaqeBoxIcon.Question)
                                                                                                               i.
DialogResult. No Then Exit Sub
Try<br>
Dim pn = From d In db.PhoneNumbers<br>
Where d.PersonID = CType(nflist.SelectedValue, DB.Persons).ID<br>
Select d
    For Each p In pn<br>db.PhoneNumbers.DeleteOnSubmit(p)
    Next
     db. Persons. DeleteOnSubmit (CType (nflist. SelectedValue, DB. Persons)) db. SubmitChanges ()
    MessageBox.Show("تم حنف البيانات", Text, MessageBoxButtons.OK, MessageBoxIcon.Information)
    GetData()
Catch ex As Exception
    MessageBox.Show(ex.Message, "طفأ", MessageBoxButtons.OK, MessageBoxIcon.Error)
End Try
```
نذهب لتبويب (استعراض)، سيكون كما يلي:

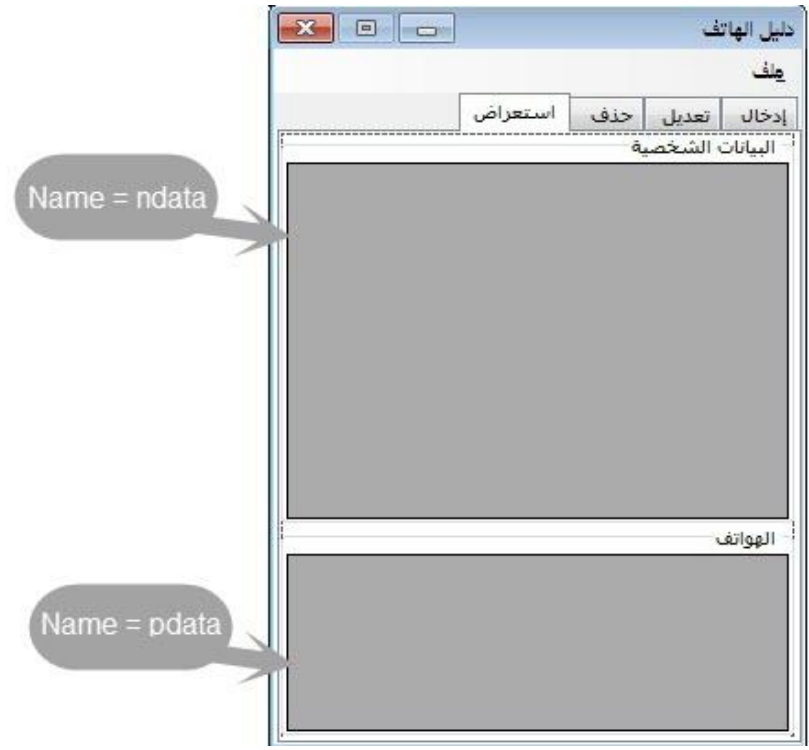

كود

```
private void GetData()
    try
    \left\{ \right.var persons = from d in db. Persons
                        select d;
        BindingSource bsn = new BindingSource();
        bsn.Datasource = persons;BindingSource bsp = new BindingSource();
        bsp.DataSource = bsn;bsp.DataMember = "PhoneNumbers";
        \!/\!تعديل البيانات //
        \frac{1}{2}nflist.DataSource = bsn;
        nflist.DisplayMember = "Name";
        pflist.DataSource = bsp;
        pflist.DisplayMember = "Phone";
        7/حذف البيانات //
        \frac{1}{2}dnflist.DataSource = bsn;
        dnflist.DisplayMember = "Name";
        \frac{1}{2}استعراض البيانات //
        \frac{1}{2}ndata.DataSource = null;ndata.Columns.Clear();
        ndata.AutoGenerateColumns = false;
        ndata.ColumCount = 3;ndata.DataSource = bsn;
        ndata.Columns[0].HeaderText = "الاسم"
        ndata.Columns[1].HeaderText = "العنوان"
        ndata.Columns[2].HeaderText = "ملاحظات"
        ndata.Columns[0].DataPropertyName = "Name";
        ndata.Columns[1].DataPropertyName = "Address";
        ndata.Columns[2].DataPropertyName = "Note";
        pdata. DataSource = null;
        pdata.Columns.Clear();
        pdata.AutoGenerateColumns = false;
        pdata.ColumCount = 1;pdata.DataSource = bsp;
        pdata.Columns[0].HeaderText = "رقم الهاتف"
        pdata.Columns[0].DataPropertyName = "Phone";
    \rightarrowcatch { }
\rightarrow
```
 $C#$ 

```
Private Sub GetData()
     Try
          Dim persons = From d In db.Persons
                          Select d
          Dim bsn As New BindingSource()
          bsn.DataSource = persons
          Dim bsp As New BindingSource()
          bsp.DataSource = bsn
          bsp.DataMember = "PhoneNumbers"
and the state of the
         تعدقل اؾلقاـات ' 
and the state of the
          nflist.DataSource = bsn
          nflist.DisplayMember = "Name"
          pflist.DataSource = bsp
          pflist.DisplayMember = "Phone"
and the state of the
         حذف اؾلقاـات ' 
and the state of the
          dnflist.DataSource = bsn
          dnflist.DisplayMember = "Name"
and the control of
         استعراض البيانات <sup>ا</sup>
and the state of the
          ndata.DataSource = Nothing
          ndata.Columns.Clear()
          ndata.AutoGenerateColumns = False
          ndata.ColumnCount = 3
          ndata.DataSource = bsn
         ndata.Columns(0).HeaderText = "االدم"
          ndata.Columns(1).HeaderText = "اؾعـوان"
         ndata.Columns(2).HeaderText = "ؿالحظات"
          ndata.Columns(0).DataPropertyName = "Name"
          ndata.Columns(1).DataPropertyName = "Address"
          ndata.Columns(2).DataPropertyName = "Note"
          pdata.DataSource = Nothing
          pdata.Columns.Clear()
          pdata.AutoGenerateColumns = False
          pdata.ColumnCount = 1
          pdata.DataSource = bsp
          pdata.Columns(0).HeaderText = "اؾفاتف رؼم"
          pdata.Columns(0).DataPropertyName = "Phone"
     Catch
     End Try
End Sub
```
### **ػي حدث اؾموؿقل ؾؾـؿوذج، ػي آخر اؾؽود حتت دطر** ()Login **ـؽمب**:

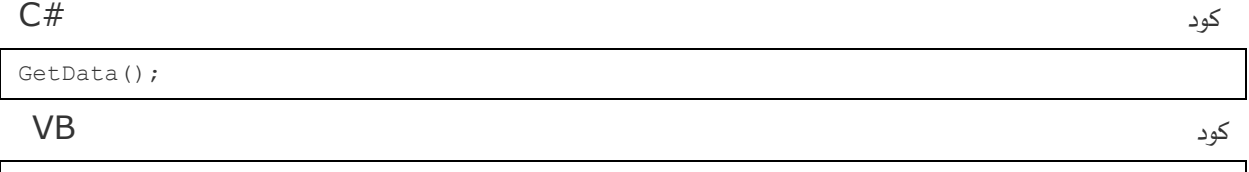

GetData

**دوف ـضقف خقارات جدقدة عؾى اؾؼائؿة** MenuStip **ؽاؾماؾي**:

#### تقرير

- **ؽل األدؿاء**
	- **•** محدد

**ؼاعدة اؾلقاـات**

- **•** نسخ احتياطي
	- **ادمرجاع**
- **•** تصفير قاعدة البيانات

قبل أن نشرع في عمل التقرير، هنالك إعدادات للمشروع يجب أن نعدلها**.** 

**ـذفب خلصائص ادلشروع، ثم ـملع اؾصورة**:

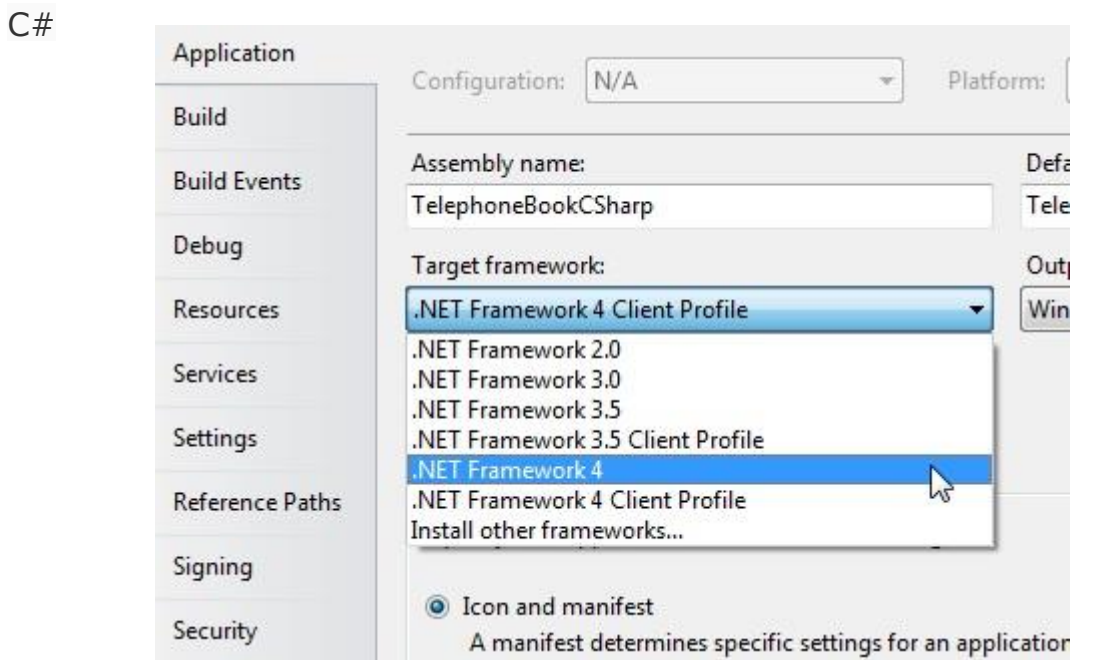

**VB** 

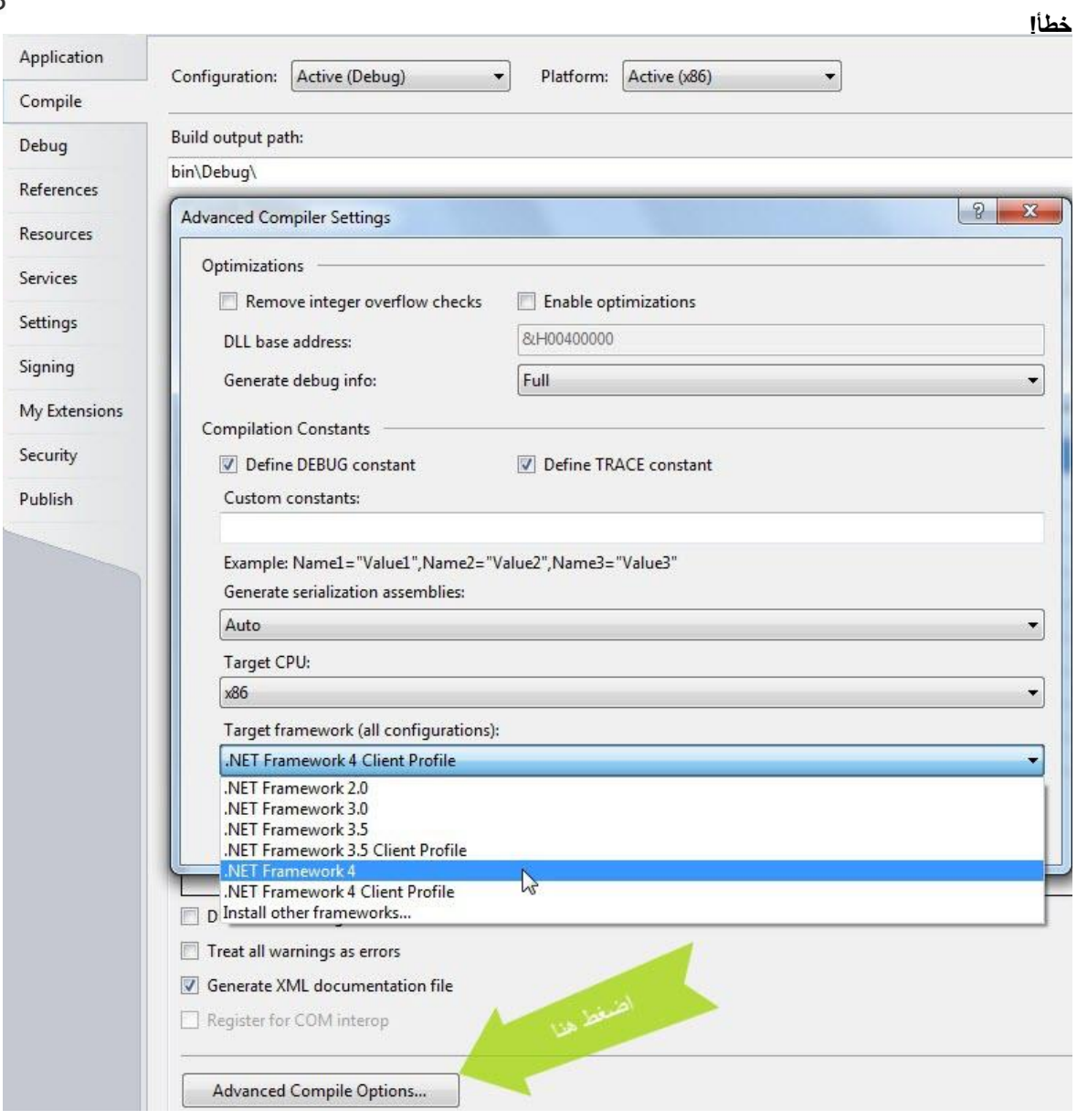

ثم نذهب للفapp.config ، منSolution Explorer ، سوف نضيف هذا الكود عليه:

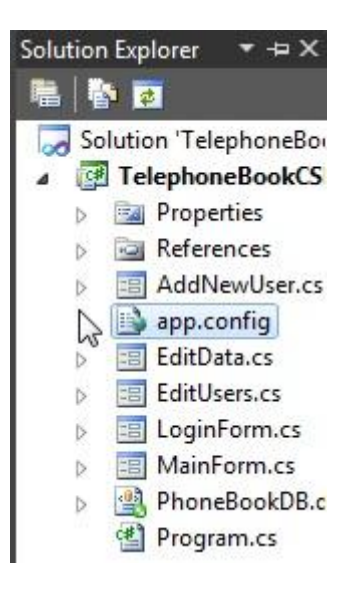

```
<startup useLegacyV2RuntimeActivationPolicy="true">
 <supportedRuntime version="v4.0" sku=".NETFramework,Version=v4.0"/>
</startup>
```
الآن نبدأ بإضافة التقرير للمشروع، من Solution Explorer نضغط على المشروع، ثم نختار :

- Add
- New Item

**ـضقف**Report Crystal **، ؾقؽن ادؿه**Report **، ثم ـملع اؾصور اؾماؾقة**:

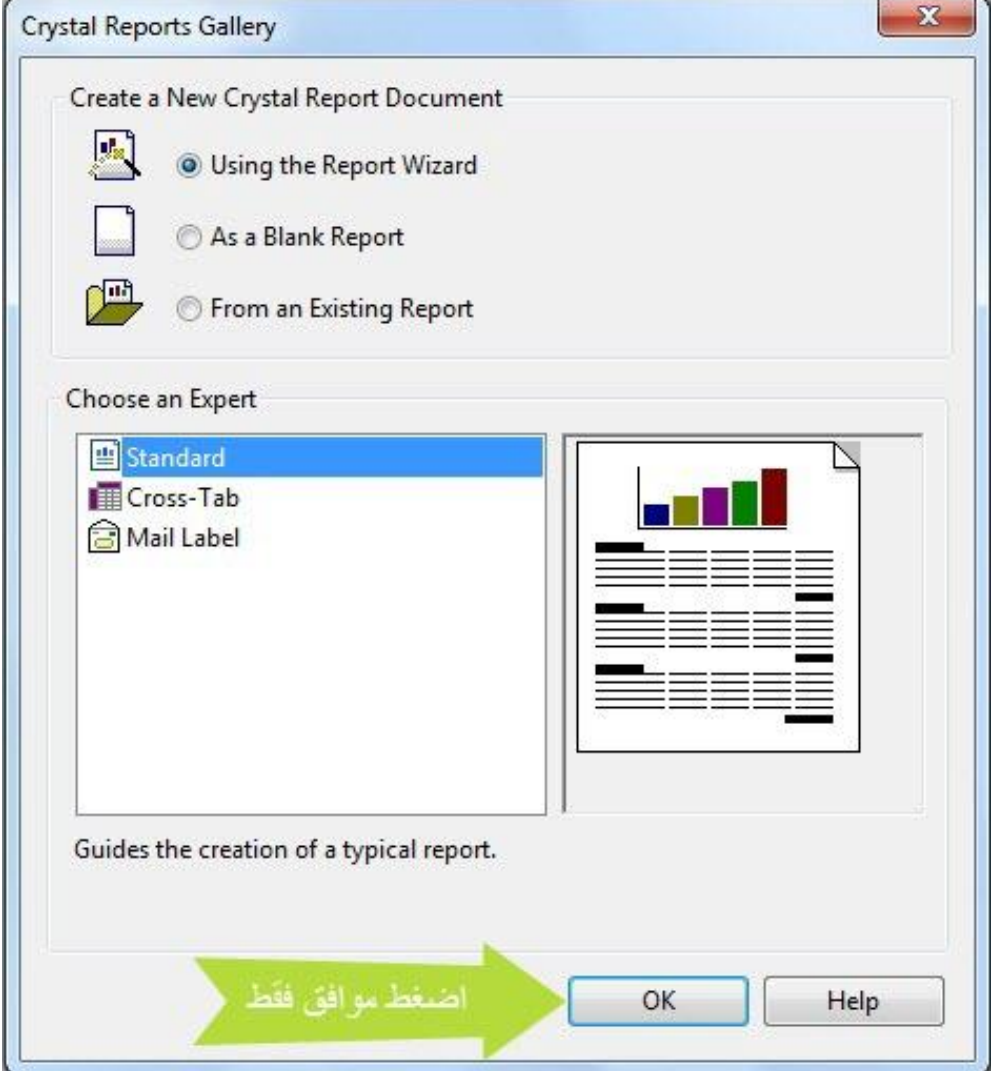

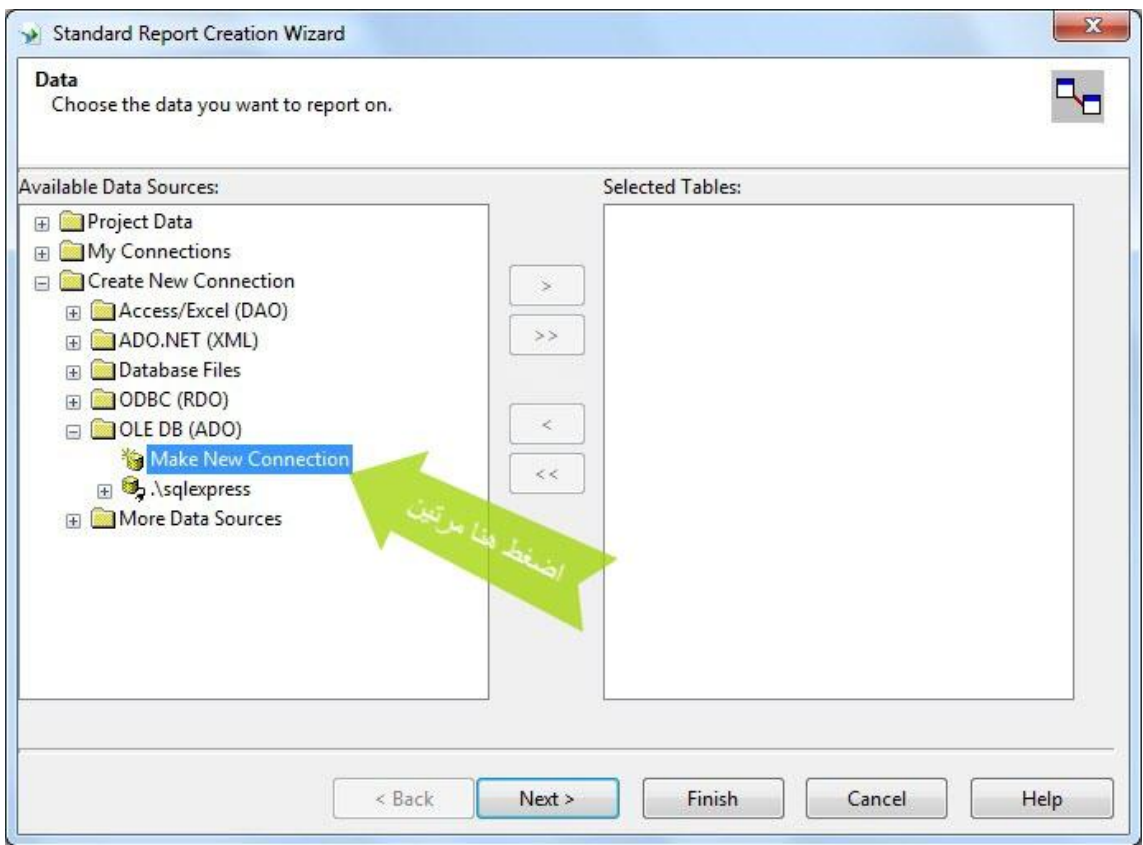

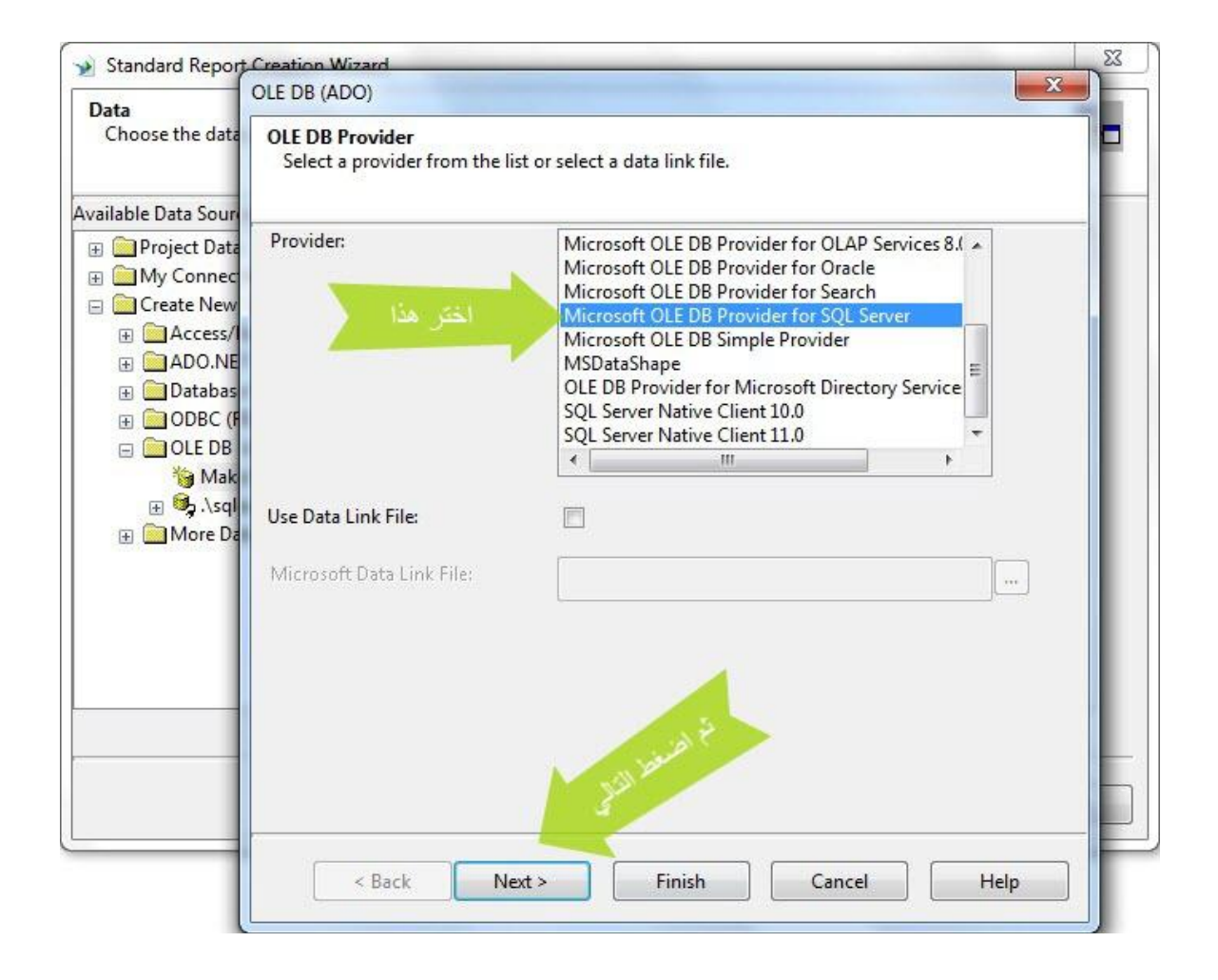

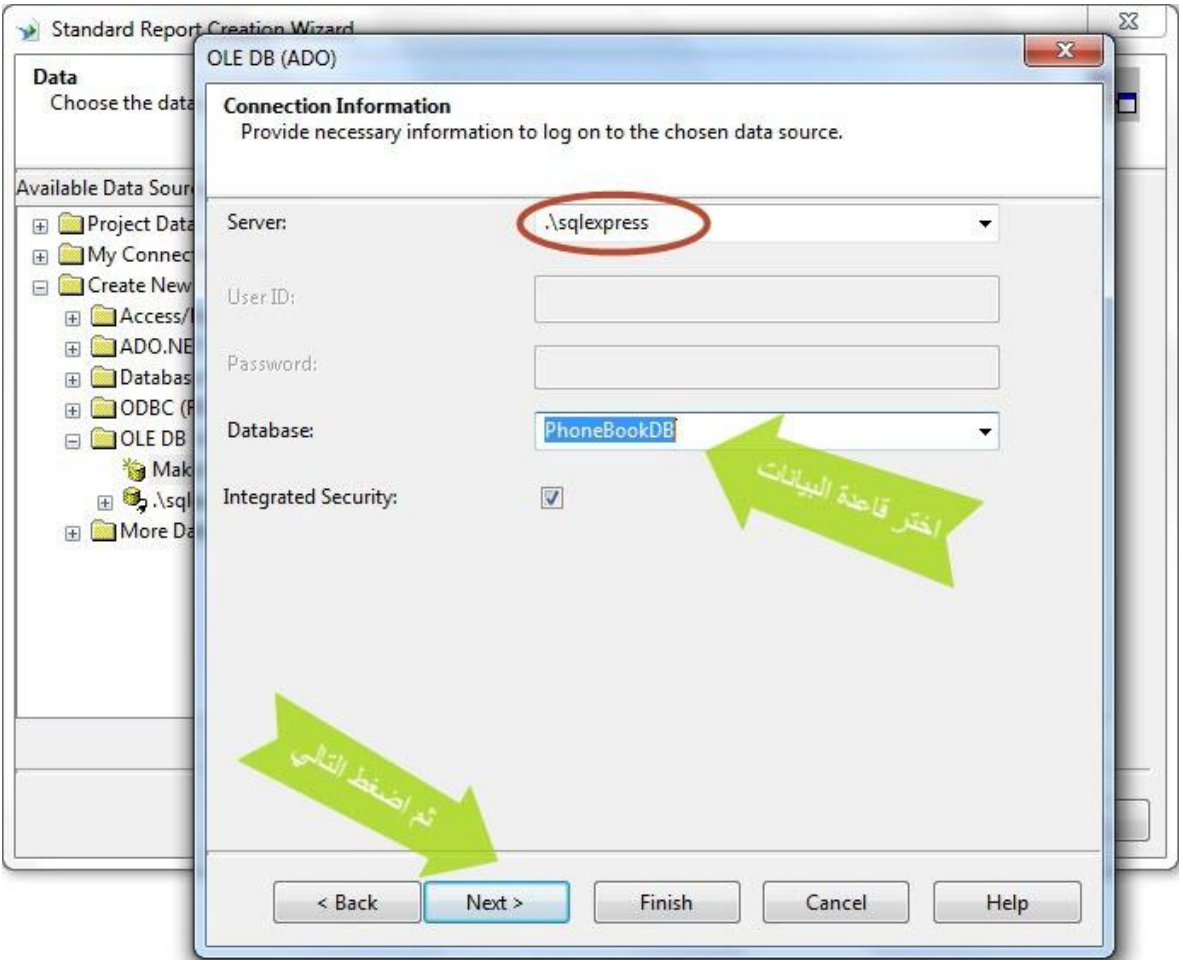

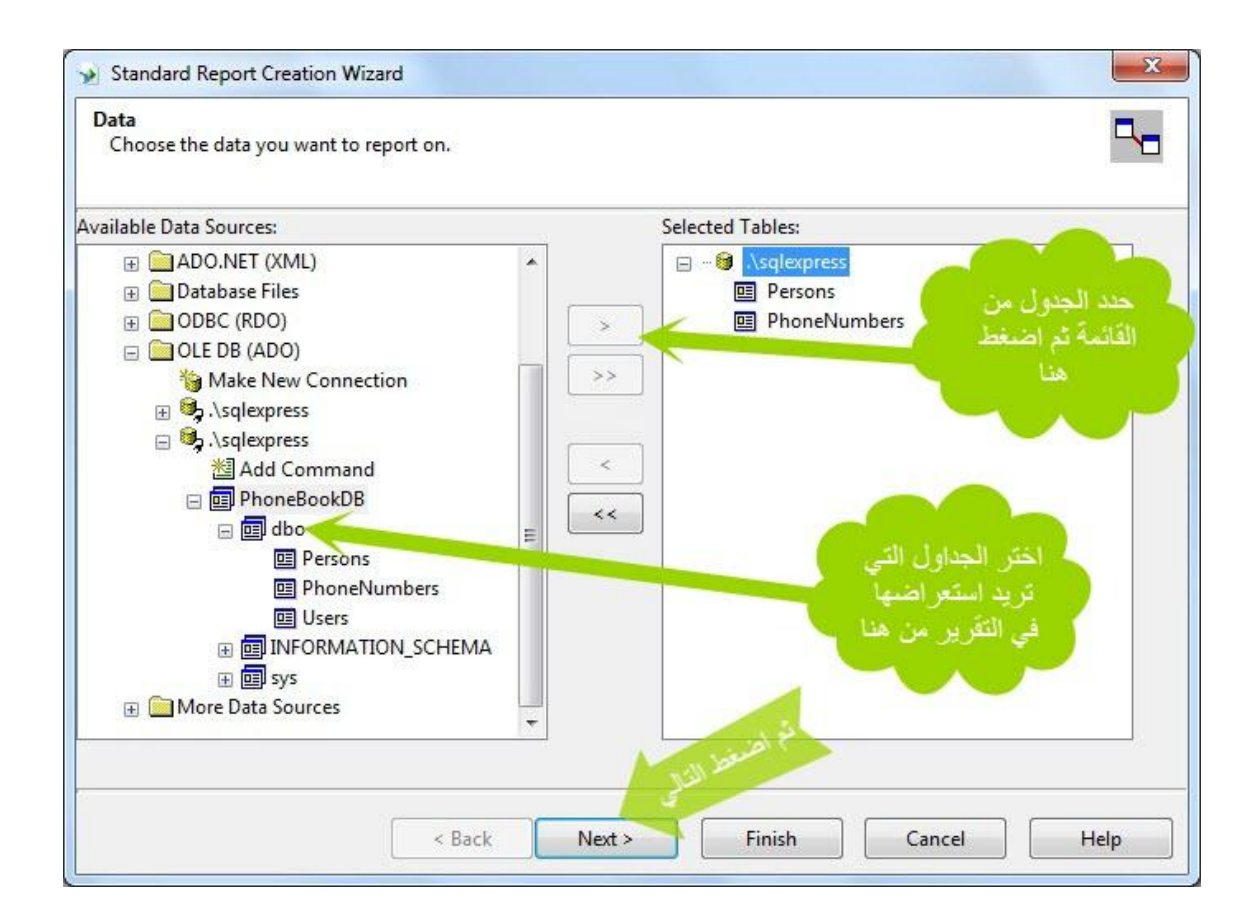

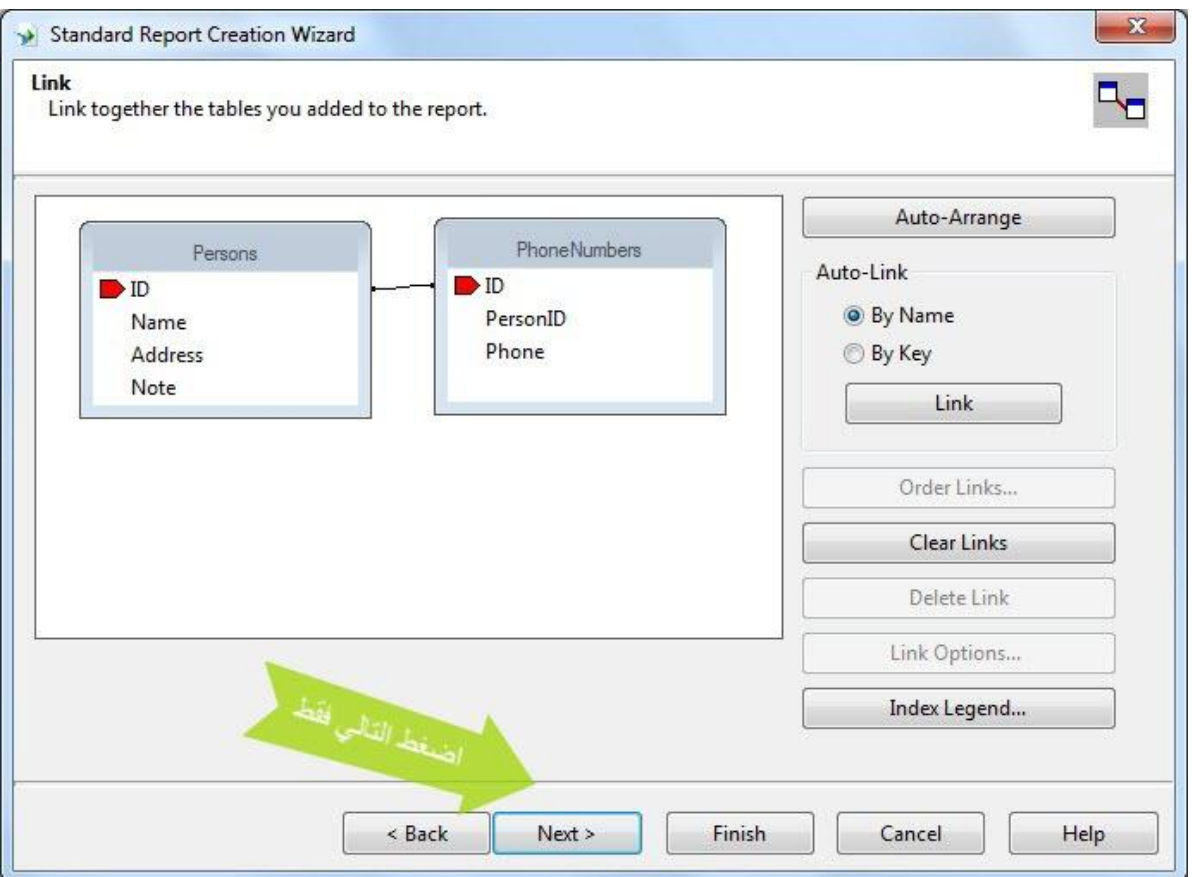

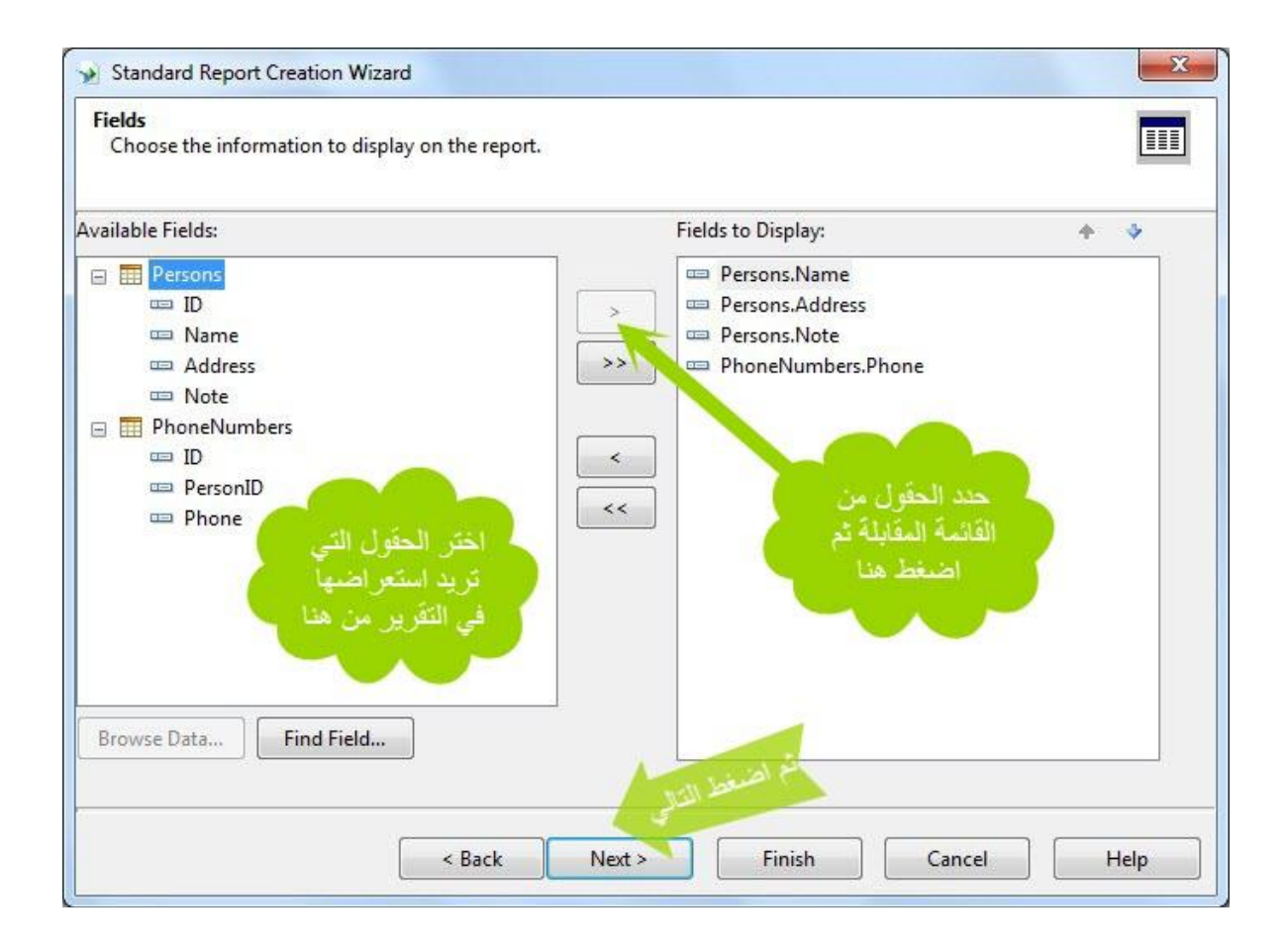

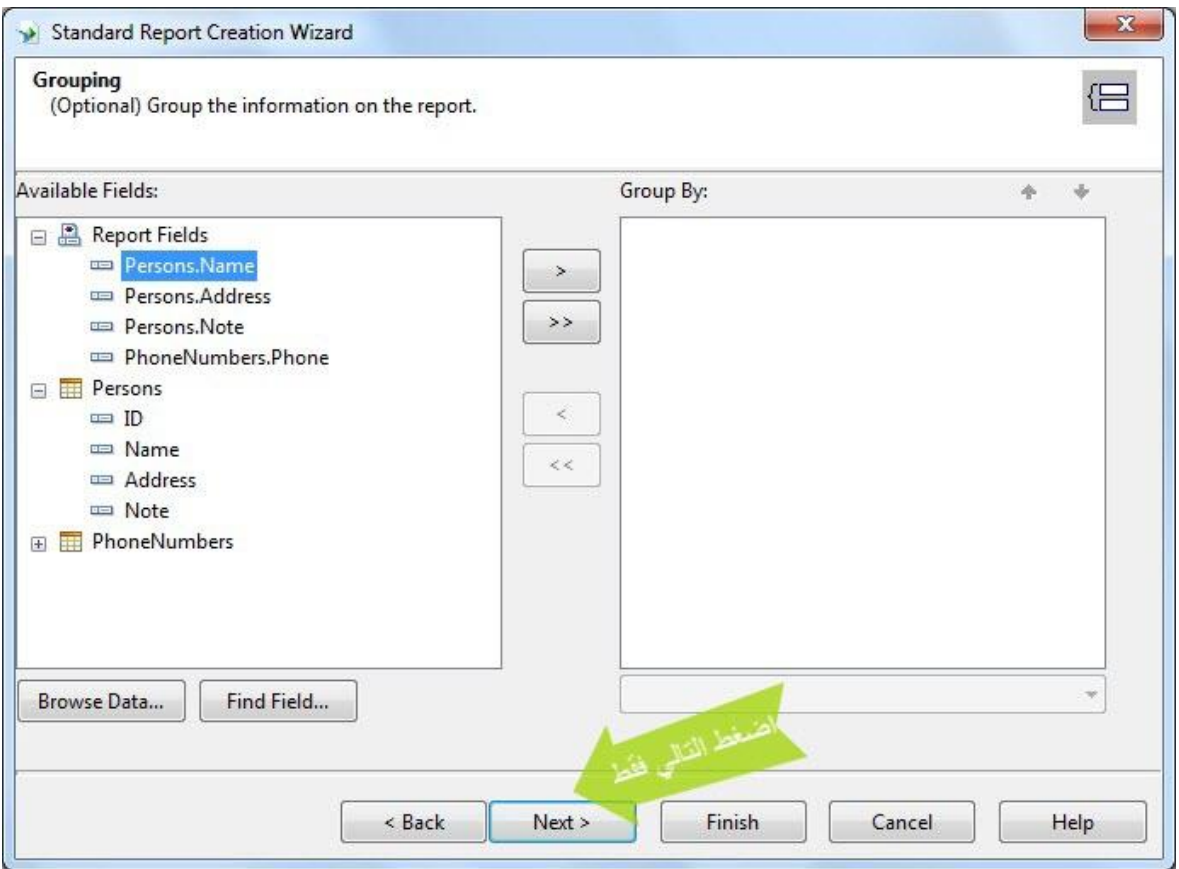

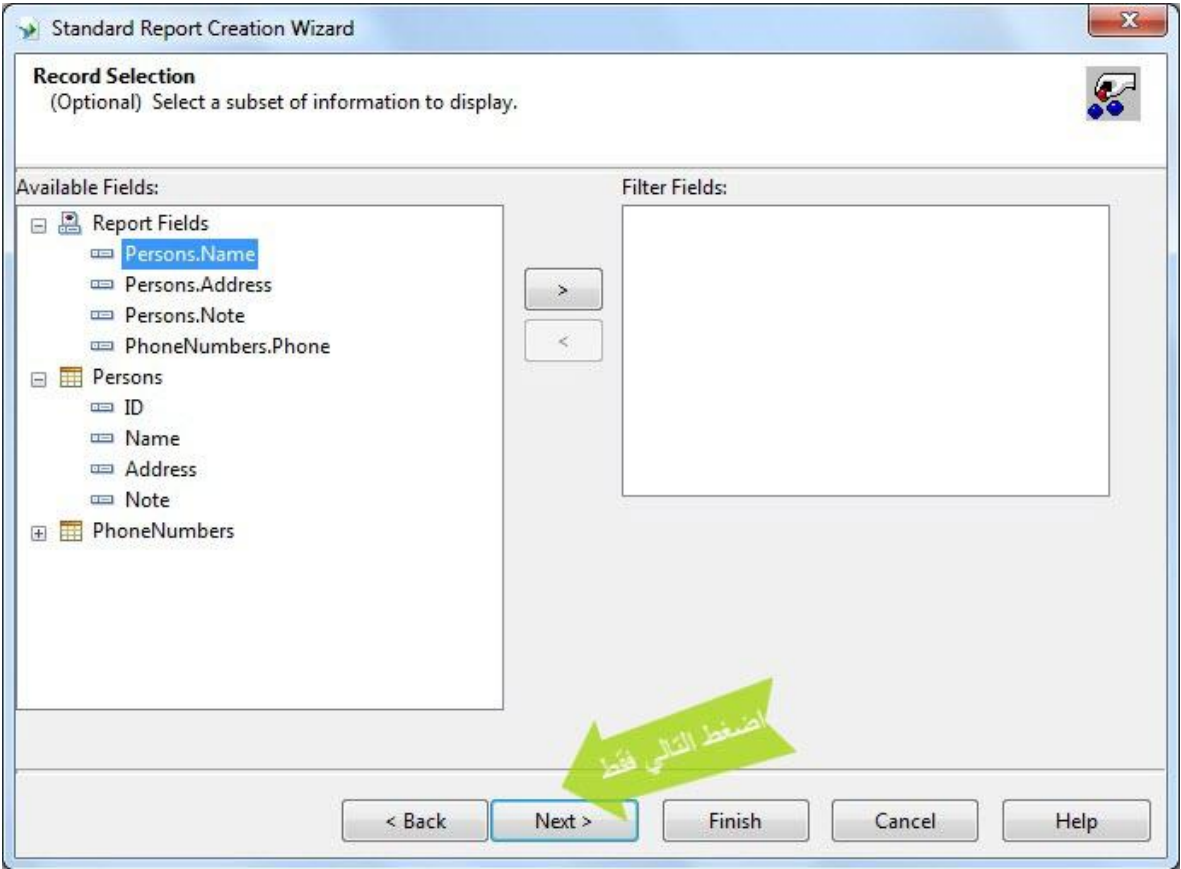

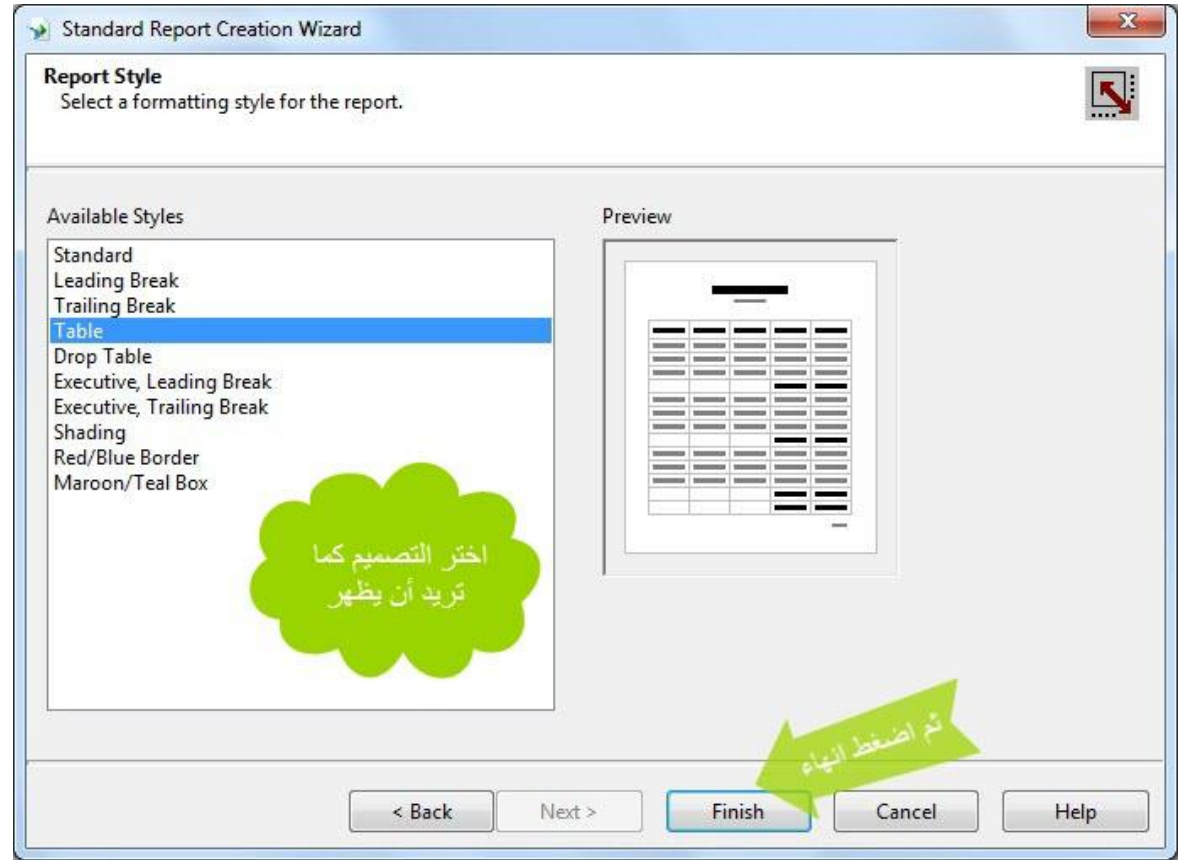

هكذا يظهر التقرير، بعد القليل من التنسيقات:

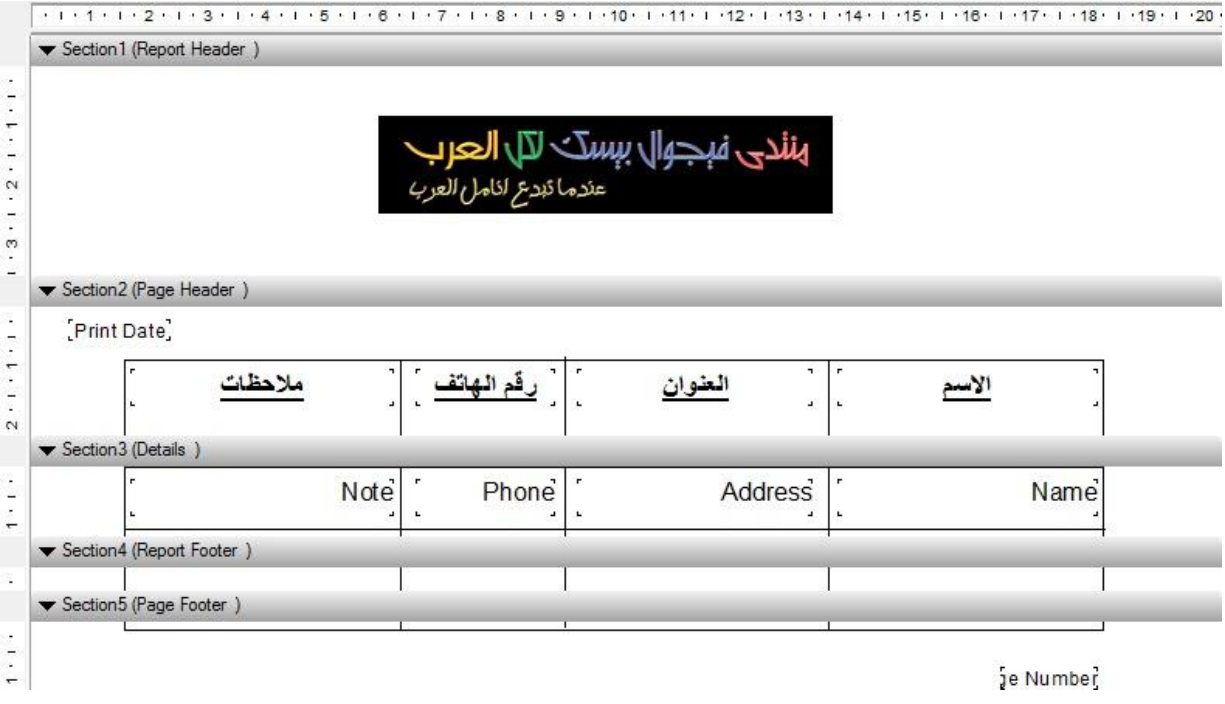

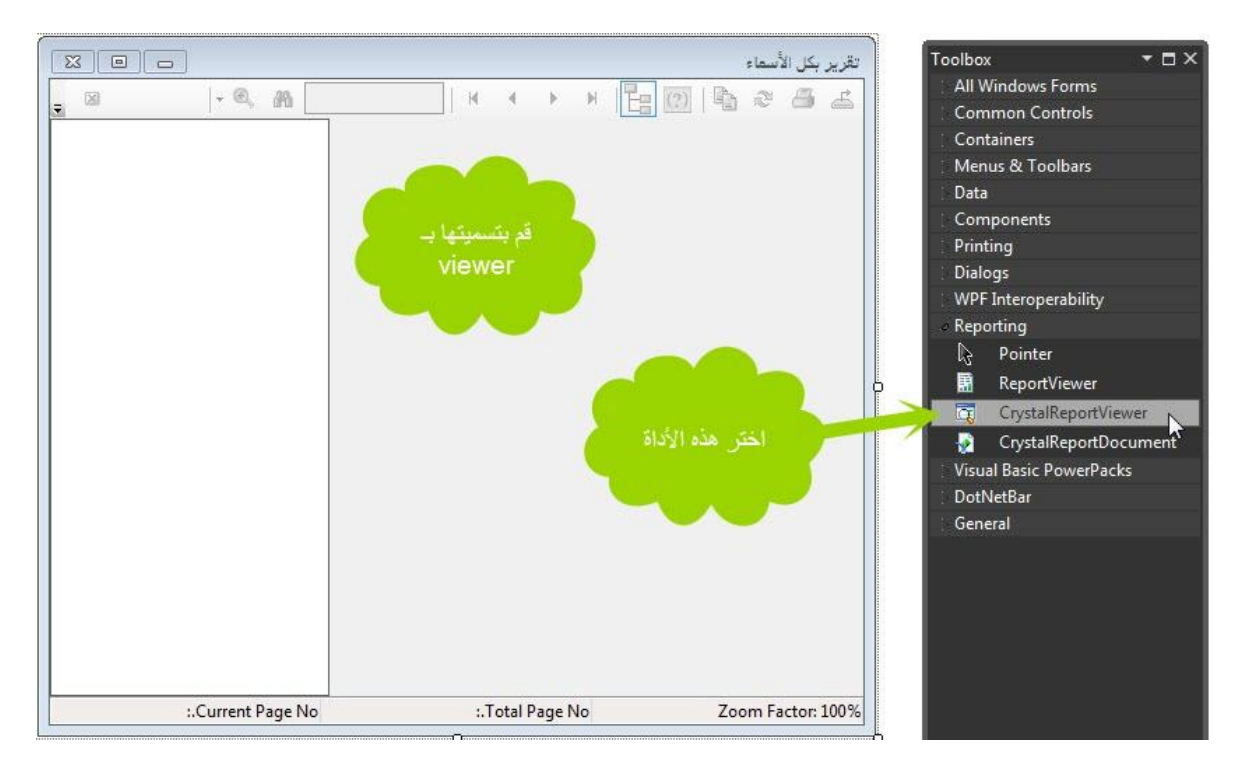

في حدث التحميل للنموذج، نكتب:

كود

#### $C#$ try DB. PhoneBookDB  $db = new DB. PhoneBookDB()$ ; var data = from d in db. Persons select d; Report report = new Report();<br>report.SetDataSource(data); viewer. ReportSource = report;  $\overline{\phantom{a}}$ catch (Exception ex) { MessageBox.Show (ex.Message, "خطأ", MessageBoxButtons.OK, MessageBoxIcon.Error); }

 $VB$ 

کود

```
Try
    Dim db As New DB. PhoneBookDB()
    Dim data = From d In db. Persons Select d
    Dim report As New Report ()
    report.SetDataSource(data)
    viewer.ReportSource = report
Catch ex As Exception
    MessageBox.Show(ex.Message, "نمثا", MessageBoxButtons.OK, MessageBoxIcon.Error)
End Try
```
**ـضقف منوذج جدقد ؾؾؿشروع، ادؿه**:Custom

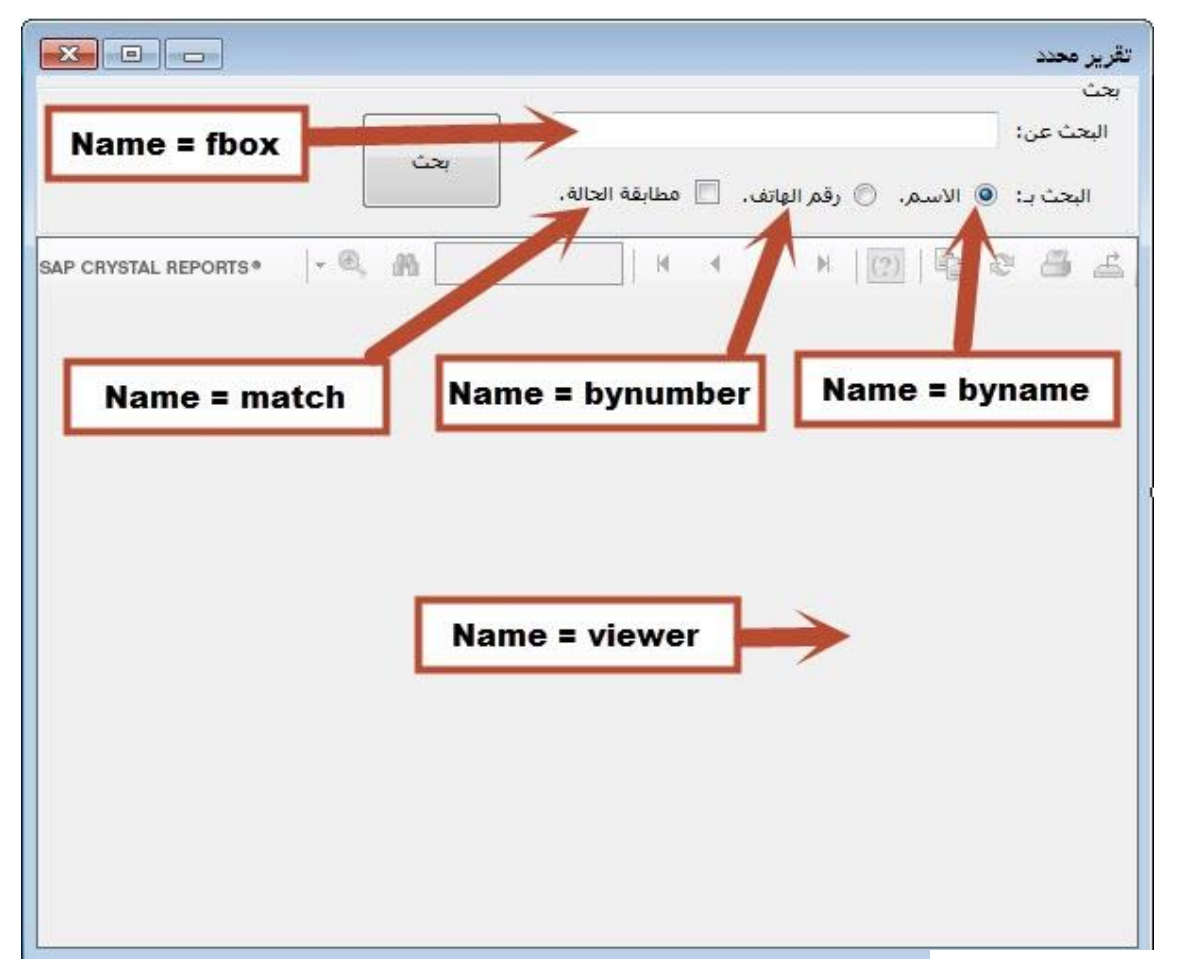

**ػي حدث ضغط زر اؾلوث**:

**ؽود** #C

```
DB.PhoneBookDB db = new DB.PhoneBookDB();
Report report = new Report();
try
{
    if (byname.Checked)
     {
 var data = from d in db.Persons
where match.Checked ? d.Name == fbox.Text.Trim() :
d.Name.Contains(fbox.Text.Trim())
select d;
        report.SetDataSource(data);
    }
    else
\{ var data = from d in db.Persons
where d.PhoneNumbers.Any(p \Rightarrow match.Checked ? p.Phone ==
fbox.Text.Trim() : p.Phone.Contains(fbox.Text.Trim()))
                   select d;
        report.SetDataSource(data);
     }
    viewer.ReportSource = report;
}
catch (Exception ex) { MessageBox.Show(ex.Message, "خطأ", MessageBoxButtons.OK, 
MessageBoxIcon.Error); }
```
**ؽود** VB

```
Dim db As New DB.PhoneBookDB()
Dim report As New Report()
Try
     If byname.Checked Then
         Dim data = From d In db.Persons
                   Where IIf(match.Checked, d.Name = fbox.Text.Trim(),
d.Name.Contains(fbox.Text.Trim()))
                    Select d
         report.SetDataSource(data)
     Else
         Dim data = From d In db.Persons
                   Where d.PhoneNumbers.Any(Function(p) IIf(match.Checked, p.Phone
= fbox.Text.Trim(), p.Phone.Contains(fbox.Text.Trim())))
                    Select d
         report.SetDataSource(data)
     End If
     viewer.ReportSource = report
Catch ex As Exception
     MessageBox.Show(ex.Message, "خطأ", MessageBoxButtons.OK, MessageBoxIcon.Error)
End Try
```
نعود للنموذج الرئي*سي*، نختار من قائمة تقرير (كل الأسماء) ثم نكتب**:** 

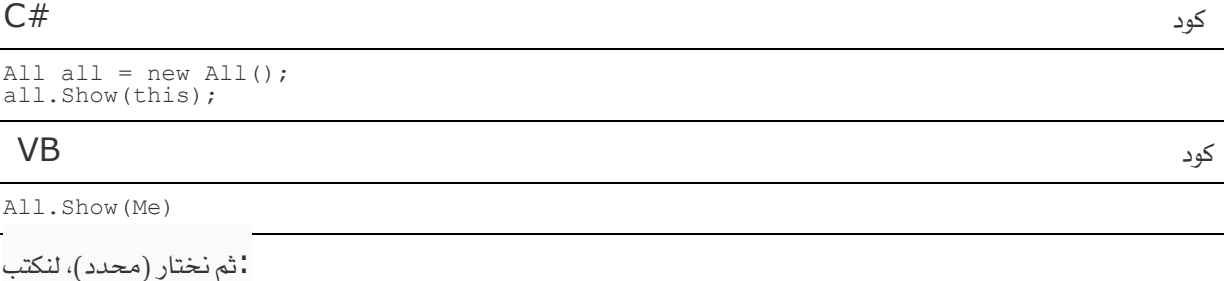

**ؽود** #C

Custom custom =  $new$  Custom(); custom.Show(this); **ؽود** VB Custom.Show(Me)

كود

```
SaveFileDialog sfd = new SaveFileDialog();
sfd.Title = "مناطية"
sfd.FileName = string.Empty;
\texttt{sfd.Filter} = "انسخة احتياطية |\star\texttt{.bak}|\,if (sfd.ShowDialog() == DialogResult.OK)
    try
    \left\{ \right.string dbname = string. Format ("{0}{1}{1}{2}{3}],
             System. IO. Path. GetDirectoryName (sfd. FileName),
             System. IO. Path. GetFileNameWithoutExtension (sfd. FileName),
             DateTime.Today.ToShortDateString().Replace('/','-'),
             System. IO. Path. GetExtension (sfd. FileName) ) ;
         db.ExecuteCommand ("backup database PhoneBookDB to disk ='" + dbname + "'");
         MessageBox.Show ("تم إنشاء النسخة الإحتياطية") MessageBox.Show ("تم إنشاء النسخة الإحتياطية
MessageBoxIcon.Information);
    catch (Exception ex) { MessageBox.Show (ex.Message, "خطأ", MessageBoxButtons.OK,
MessageBoxIcon.Error); }
sfd.Dispose();
sfd = null;
```
**V<sub>B</sub>** 

کود

```
Dim sfd As New SaveFileDialog()
sfd.Title = "سخة احتياطية"
sfd.FileName = String.Empty
sfd.Filter = "tubluf"If sfd.ShowDialog() = DialogResult.OK Then
    Try
        Dim dbname As String = String. Format ("{0}{1}{1}{2}{3})System. IO. Path. GetDirectoryName (sfd. FileName),
            System. IO. Path. GetFileNameWithoutExtension(sfd. FileName),
            DateTime.Today.ToShortDateString().Replace("/"c, "-"c),
            System. IO. Path. GetExtension (sfd. FileName))
        db.ExecuteCommand("backup database PhoneBookDB to disk ='" & dbname & "'")
        MessaqeBoxButtons.OK, تتم إنشاء النسخة الاحتياطية"), Text, MessaqeBoxButtons.OK,
MessageBoxIcon. Information)
    Catch ex As Exception
        MessageBox.Show(ex.Message, "خطأ", MessageBoxButtons.OK,
MessageBoxIcon.Error)
    End Try
End If
sfd.Dispose()
sfd = Notining
```
 $C#$ 

```
 ,YesNo.MessageBoxButtons ,Text ,"فل ترقد االدمؿرارn\دوف قمم ادملدال جؿقع اؾلقاـات")Show.MessageBox (if
MessageBoxIcon.Question) == DialogResult.No) return;
OpenFileDialog ofd = new OpenFileDialog();
ofd.Title = "ادمرجاع;"
ofd.FileName = string.Empty;
ofd.Filter = "احمقاطقة ـيىة*|.bak";
if (ofd.ShowDialog() == DialogResult.OK)
     try
     {
         db.ExecuteCommand("restore database PhoneBookDB from disk ='" + 
ofd.FileName + "'");
         MessageBox.Show("اؾـيىة ادمرجاع مت", Text, MessageBoxButtons.OK, 
MessageBoxIcon.Information);
     }
     catch (Exception ex) { MessageBox.Show(ex.Message, "خطأ", MessageBoxButtons.OK, 
MessageBoxIcon.Error); }
ofd.Dispose();
ofd = null;
```
#### **ؽود** VB

```
,Text "فل تريد الاستمرار" & vbCrLf & "سوف يتم استبدال جميع البيانات") Tf MessageBox.Show
MessageBoxButtons.YesNo, MessageBoxIcon.Question) = DialogResult.No Then Exit Sub
Dim ofd As New OpenFileDialog()
ofd.Title = "ادمرجاع"
ofd.FileName = String.Empty
ofd.Filter = "احمقاطقة ـيىة*|.bak"
If ofd.ShowDialog() = DialogResult.OK Then
     Try
         db.ExecuteCommand("restore database PhoneBookDB from disk ='" & 
ofd.FileName & "'")
         MessageBox.Show("اؾـيىة ادمرجاع مت", Text, MessageBoxButtons.OK, 
MessageBoxIcon.Information)
     Catch ex As Exception
         MessageBox.Show(ex.Message, "خطأ", MessageBoxButtons.OK, 
MessageBoxIcon.Error)
    End Try
End If
ofd.Dispose()
ofd = Nothing
```
**ؽود** #C

```
 ,YesNo.MessageBoxButtons ,Text ,"فل ترقد االدمؿرارn\دوف تػؼد جؿقع اؾلقاـات")Show.MessageBox (if
MessageBoxIcon.Question) == DialogResult.No) return;
try { db.DeleteDatabase(); db.CreateDatabase(); GetData(); }
catch (Exception ex) { MessageBox.Show(ex.Message, "خطأ", MessageBoxButtons.OK, 
MessageBoxIcon.Error); }
```
**ؽود** VB

```
,Text , "هل تريد الاستمرار" & vbCrLf & "سوف تفقد جميع البيانات") Tf MessageBox.Show
MessageBoxButtons.YesNo, MessageBoxIcon.Question) = DialogResult.No Then Exit Sub
Try
     db.DeleteDatabase()
     db.CreateDatabase()
     GetData()
Catch ex As Exception
     MessageBox.Show(ex.Message, "خطأ", MessageBoxButtons.OK, MessageBoxIcon.Error)
End Try
```
**فذا واؾؾه تعاؾى أعؾم وأجل**

وصلى الله على سيدنا محمد وعلى آله وصحبه أجمعين

**ؽود** #C